# STRUMENT ran **PER PESARE**

# **GC-LA800**

**Indicatore di peso digitale Acciaio Inox con display Touch a colori Omologato CE**

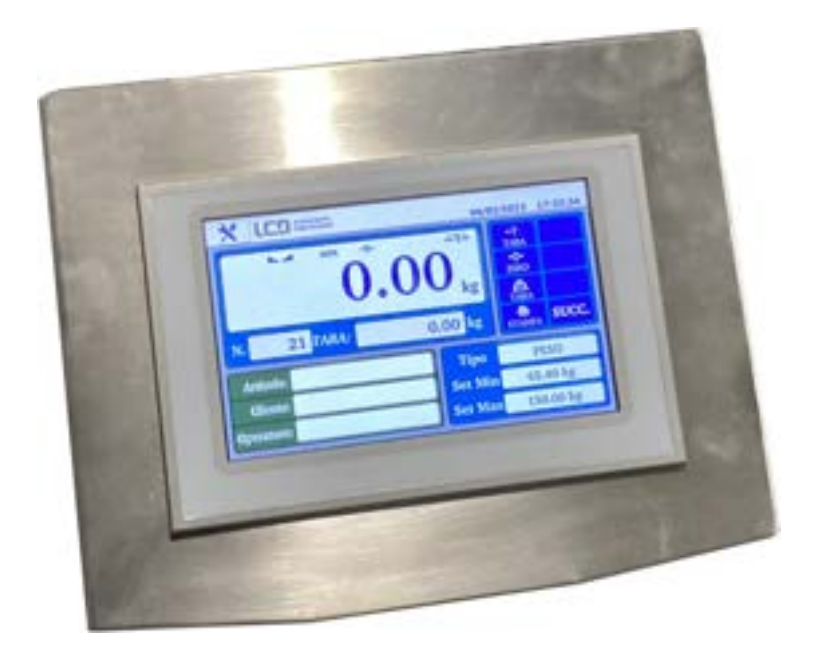

# Manuale di utilizzo

versione 1.02

**Laboratorio Metrologico LCD Srl Pesatura industriale**

Via Generale Nastri, 23 84098 Lancusi (SA)

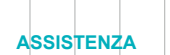

+39 089 954105 +39 089 954279 +39 335 8081596

#### **HELP DESK**

info@laboratoriometrologico.net www.bilanciailcd.it

#### INDICE

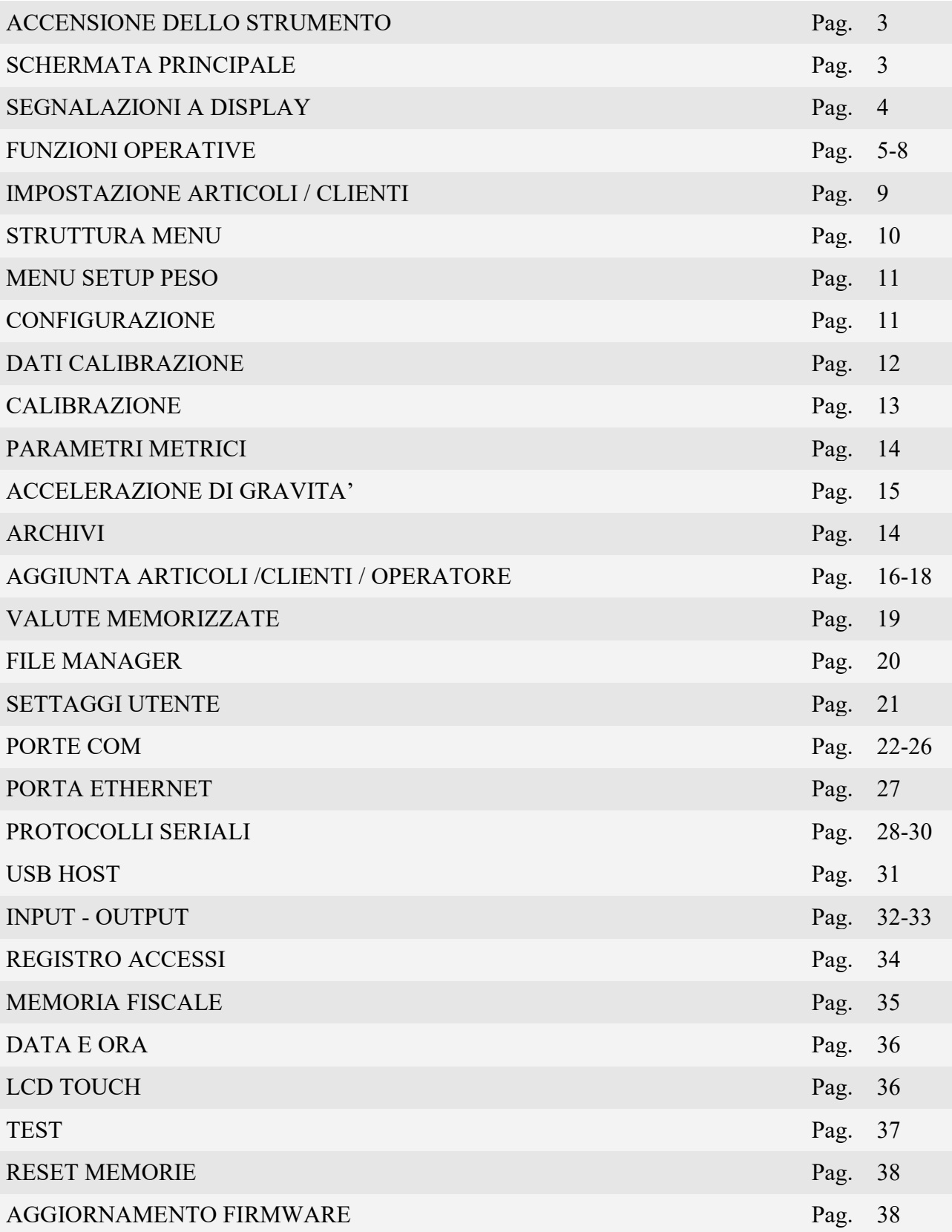

# ACCENSIONE DELLO STRUMENTO E SCHERMATA PRINCIPALE

All'accensione la schermata principale viene visualizzata in condizione di nessuna operazione in corso, da essa è possibile accedere a tutte le funzioni operative e di programmazione dello strumento, seguendo i comandi indicati.

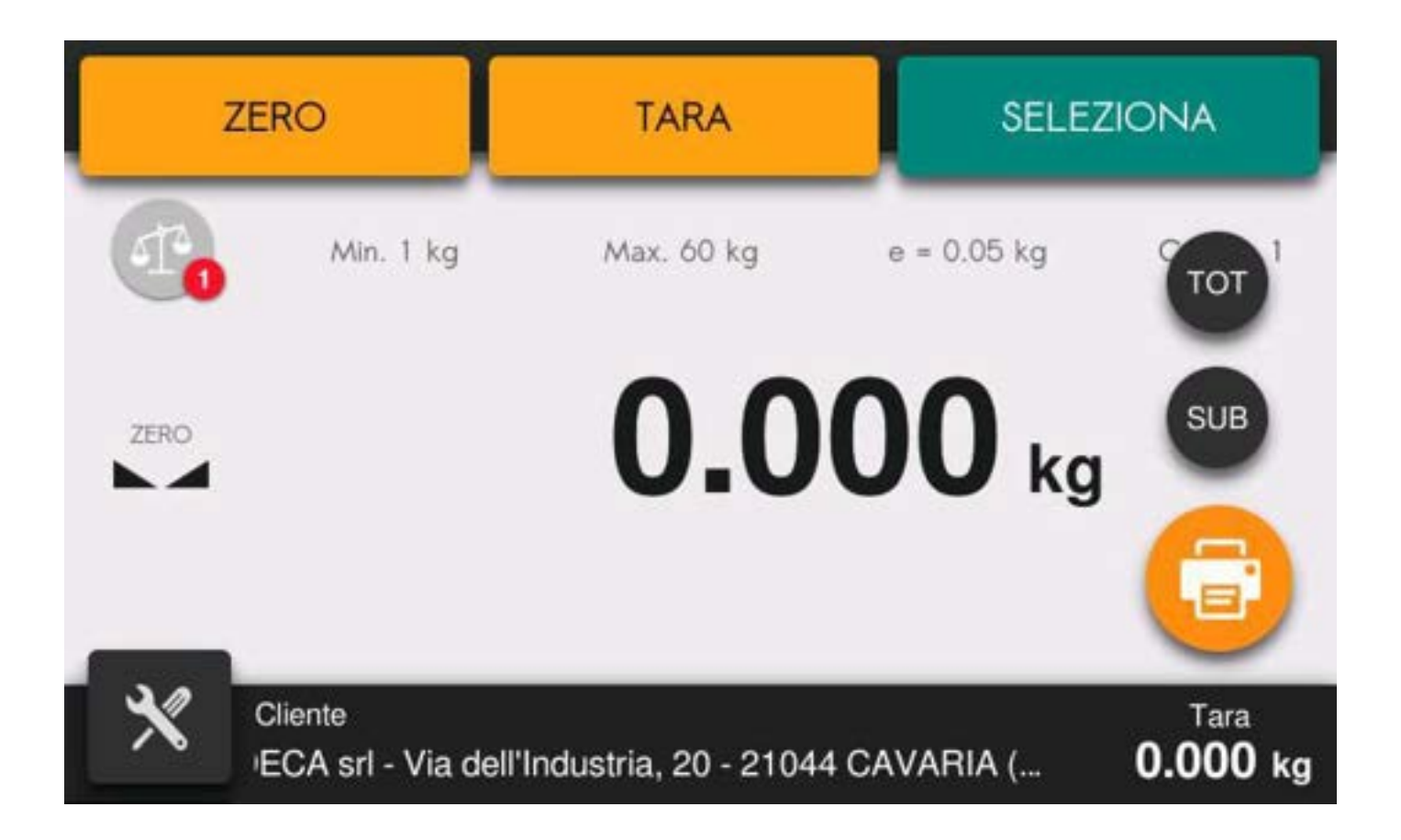

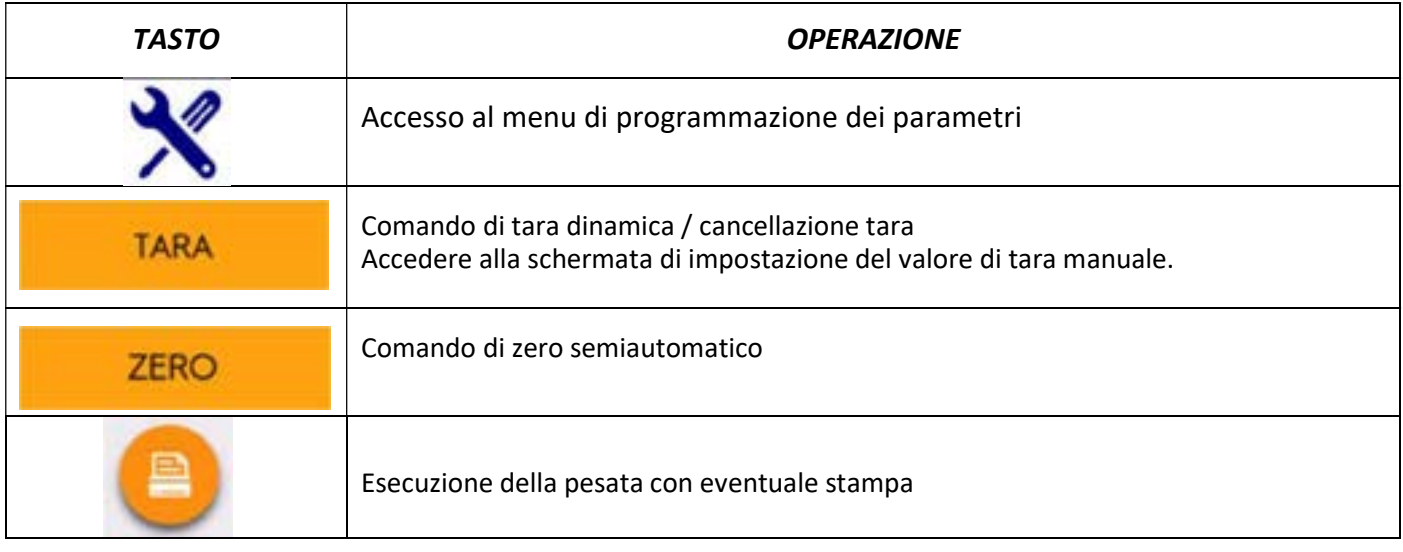

## SEGNALAZIONI A DISPLAY

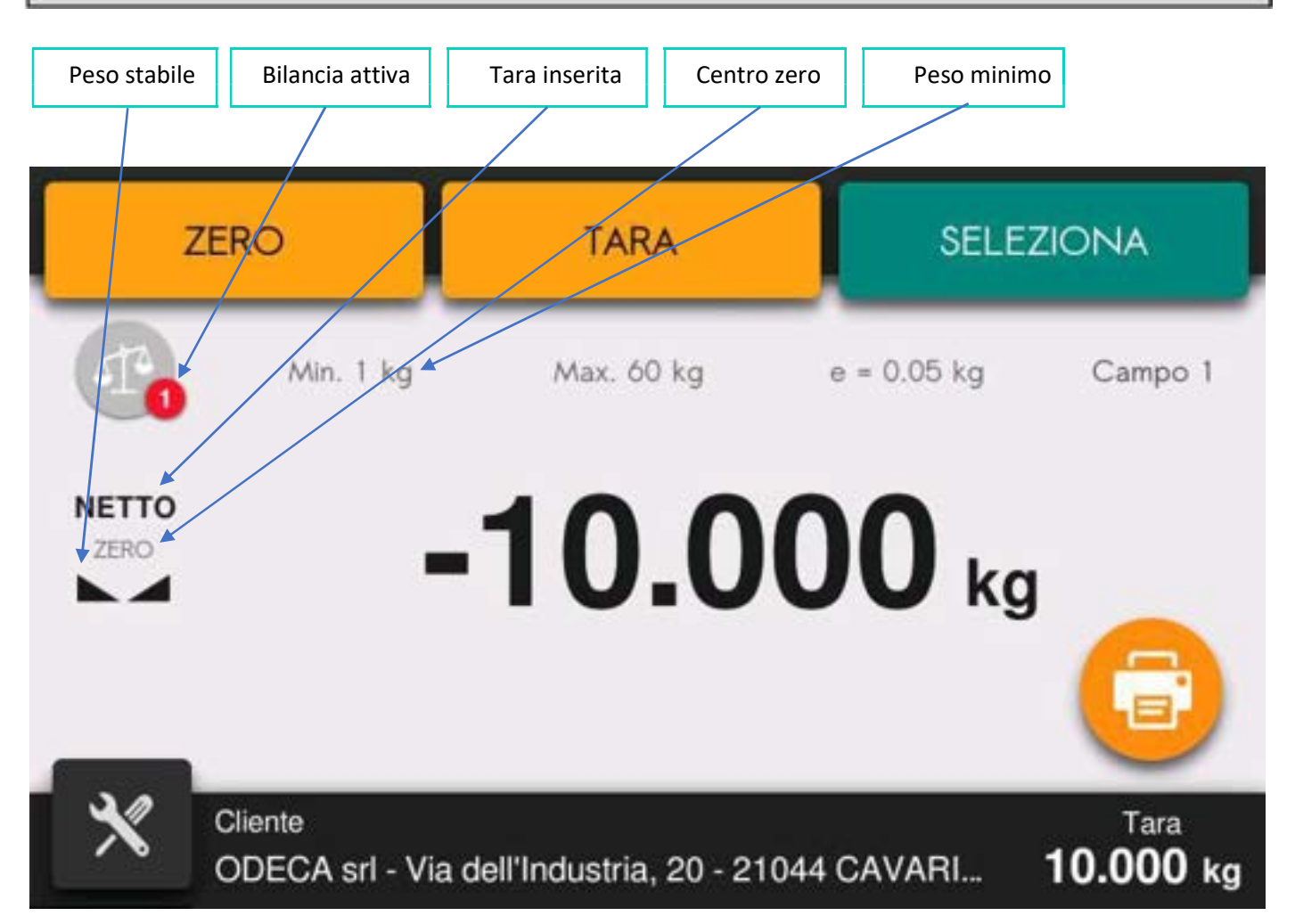

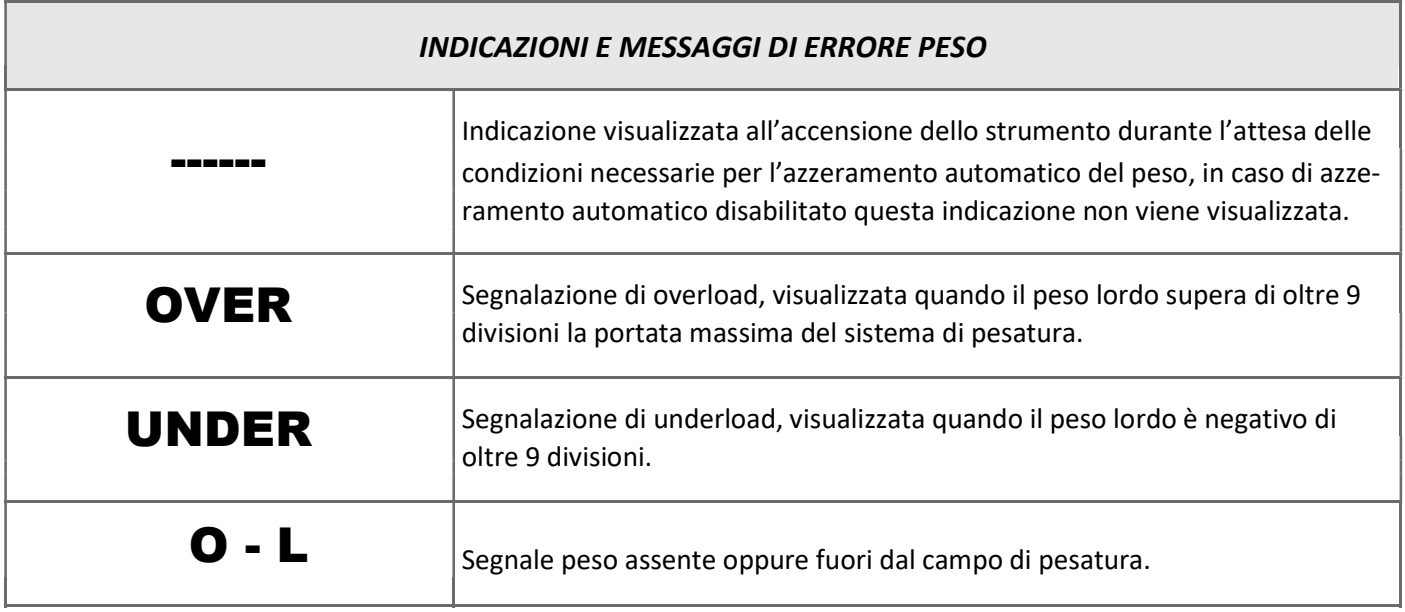

# FUNZIONI OPERATIVE

#### ZERO SEMIAUTOMATICO

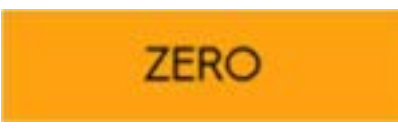

Questa operazione viene eseguita per correggere piccoli spostamenti di zero della bilancia.

Il comando di azzeramento del peso lordo non viene eseguito nelle seguenti condizioni: Peso instabile (il peso non si stabilizza entro 3 secondi dal comando di azzeramento).

Peso lordo, rispetto alla taratura di zero originaria, maggiore in positivo oppure in negativo del 2% della portata del sistema.

Se la funzione di azzeramento viene eseguita vengono automaticamente cancellate le eventuali tare presenti.

L'operazione di azzeramento del peso lordo non viene memorizzata allo spegnimento dello strumento.

#### AUTO TARA

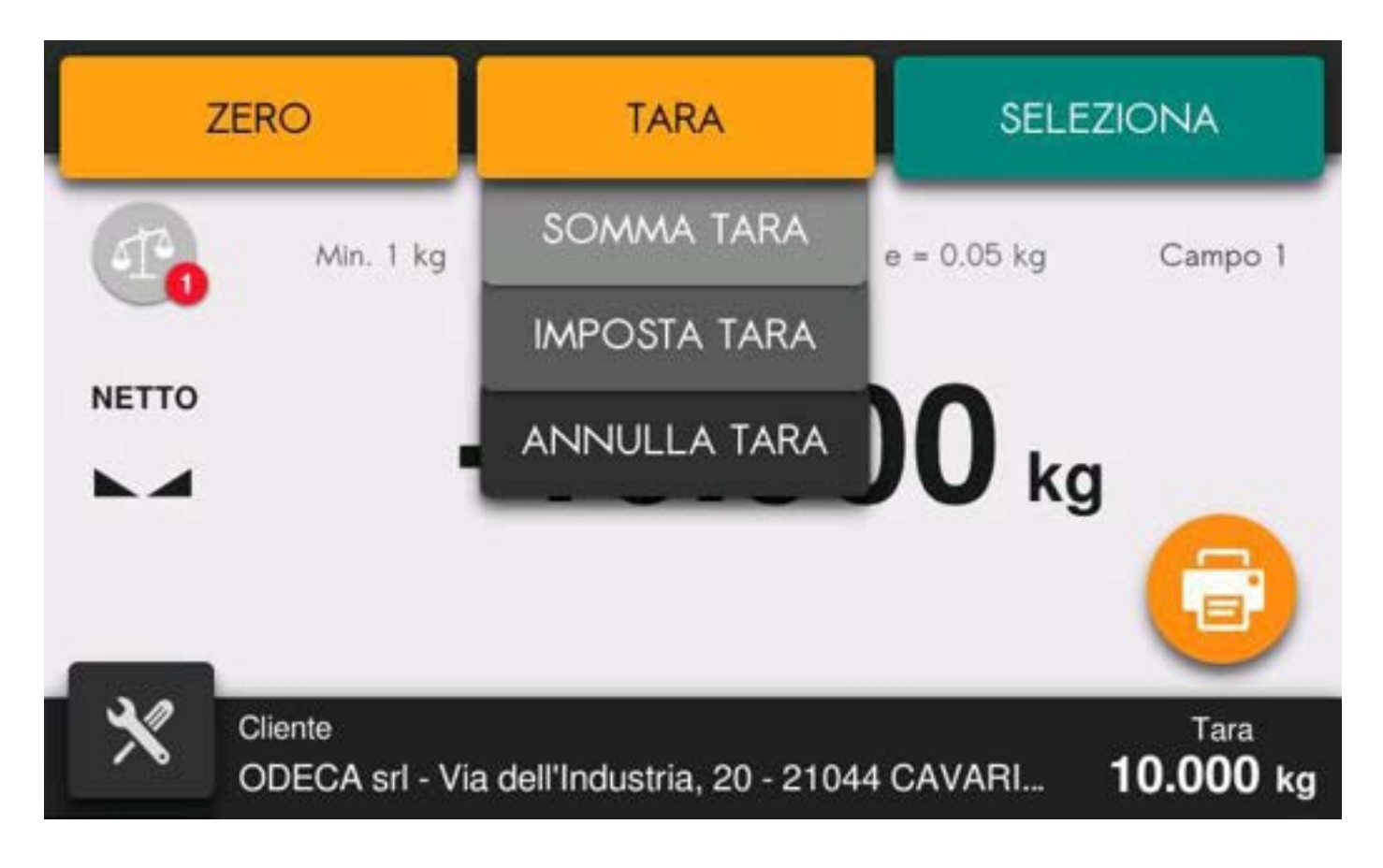

Il comando di auto tara non viene eseguito nelle seguenti condizioni:

Peso instabile (il peso non si stabilizza entro 5 secondi dal comando di Tara). Peso lordo uguale o superiore alla portata massima del sistema di pesatura. Peso lordo negativo

Il valore di tara non viene memorizzato allo spegnimento dello strumento.

Premere sul tasto IMPOSTA TARA per accedere alla funzione di impostazione del valore di tara manuale Il valore di tara manuale non viene memorizzato allo spegnimento dello strumento.

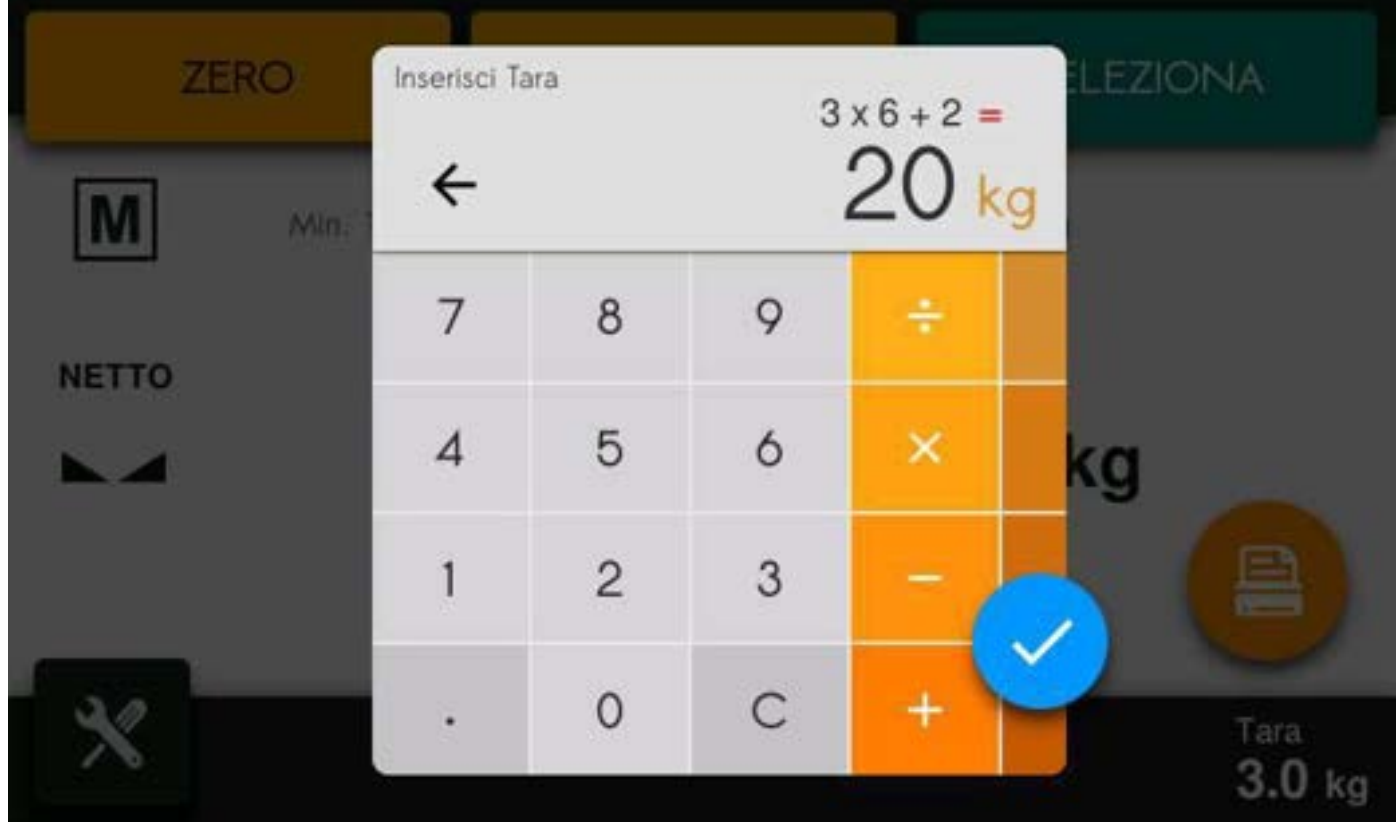

#### CANCELLAZIONE TARA

Premere sul tasto ANNULLA TARA per cancellare il valore di tara

#### MEMORIZZAZIONE E STAMPA DELLA PESATA

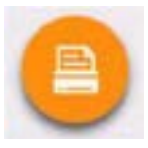

La pesata può essere effettuata su comando manuale da touch screen, da ingresso esterno o da linea seriale.

Il comando determina la totalizzazione del peso netto, la trasmissione o la stampa dei dati su linea seriale in base al settaggio delle porte di comunicazione.

Se configurata l'alibi memory, viene registrata la transazione.

Se configurata la gestione dell'USB HOST ed è presente una chiavetta USB viene registrata la transazione nel file "AAMMpesi.csv". (dove AA e MM sono relativamente anno e mese) Il salvataggio del file pesate avviene automaticamente anche su SD Card.

Le condizioni per effettuare la pesata sono:

- Peso stabile (o stabilizzato entro 3 secondi da comando).
- Dall'ultima totalizzazione eseguita il peso deve aver subito almeno una variazione (delta peso).
- Peso lordo uguale o superiore al peso minima (20 divisioni) e inferiore alla portata massima.
- Peso netto positivo e maggiore di zero.

Se viene inserito un numero di colli oppure l'articolo selezionato è selezione come "Numero" anziché "Peso" quando viene eseguita la stampa l'importo è uguale a numero di colli \* prezzo indipendentemente dal peso.

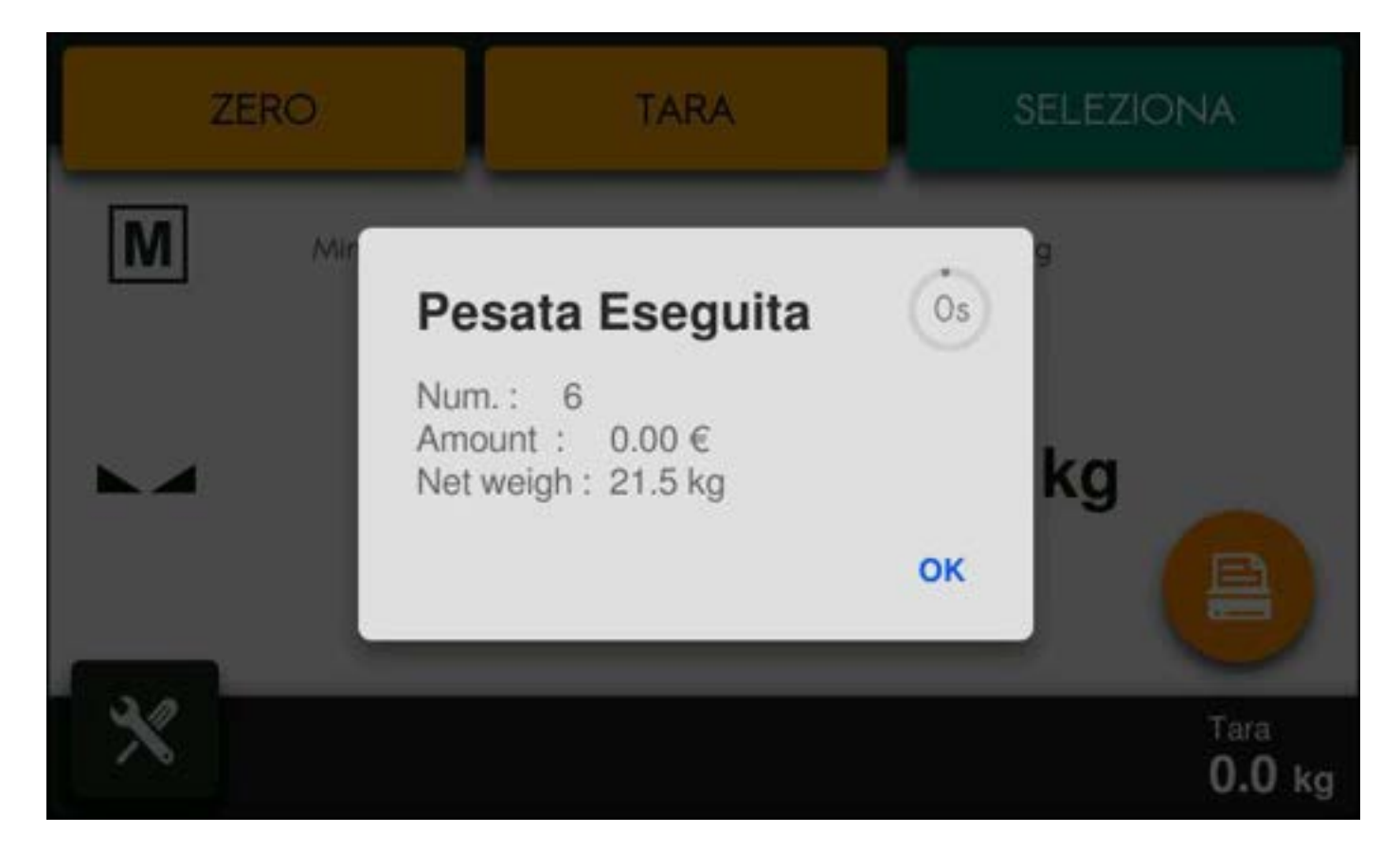

#### **STAMPA**

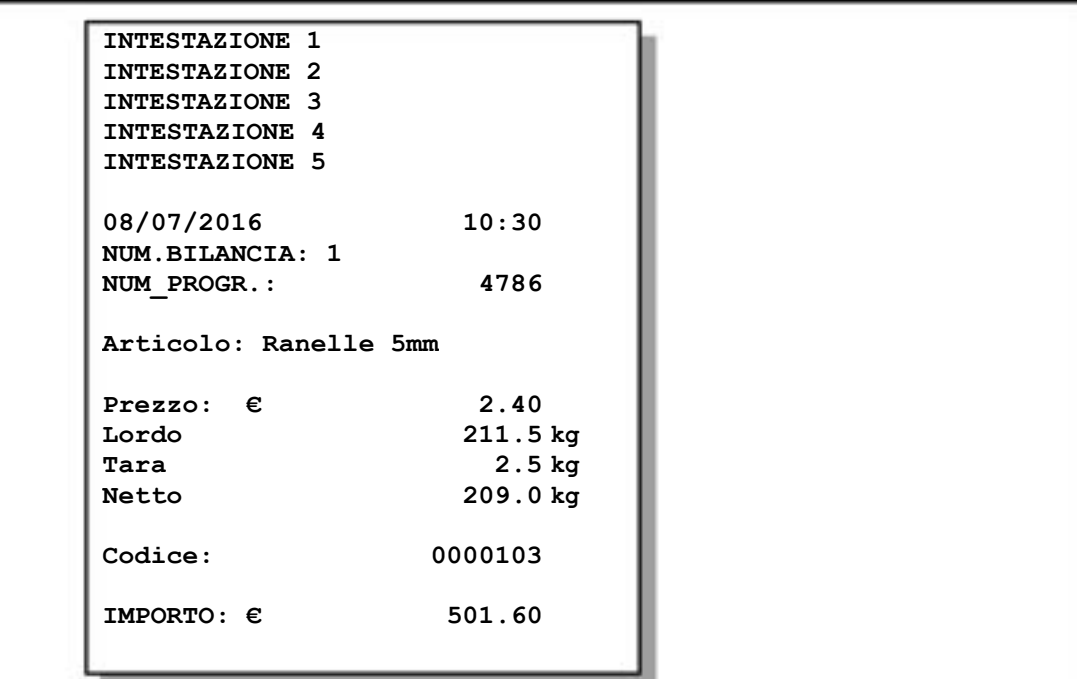

#### STAMPA TOTALE PARZIALE / GENERALE

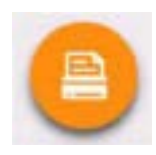

Pressione prolungata

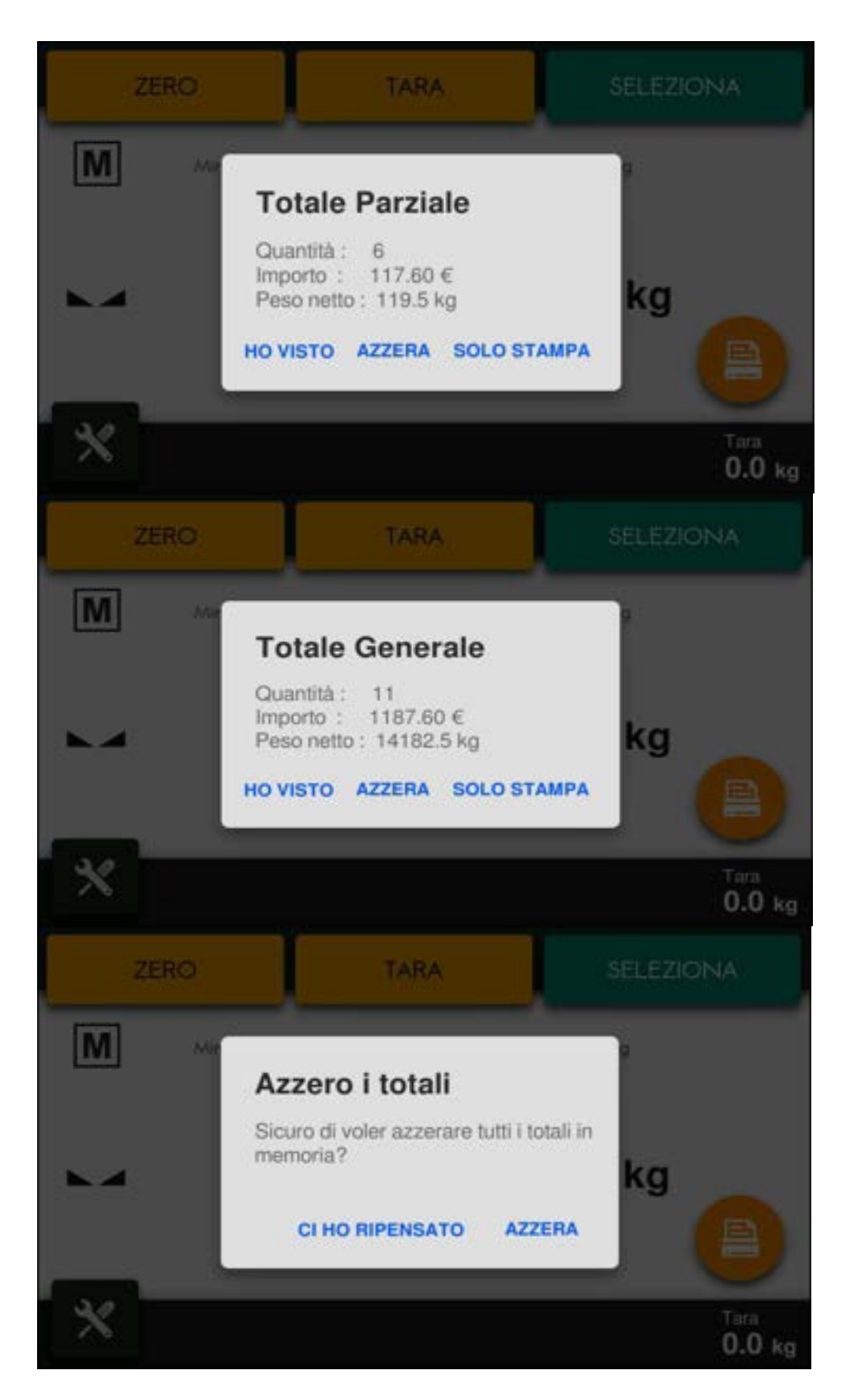

# RICHIAMO ARTICOLO /CLIENTE

Il richiamo dell'articolo / Cliente avviene premendo il tasto funzione apposito

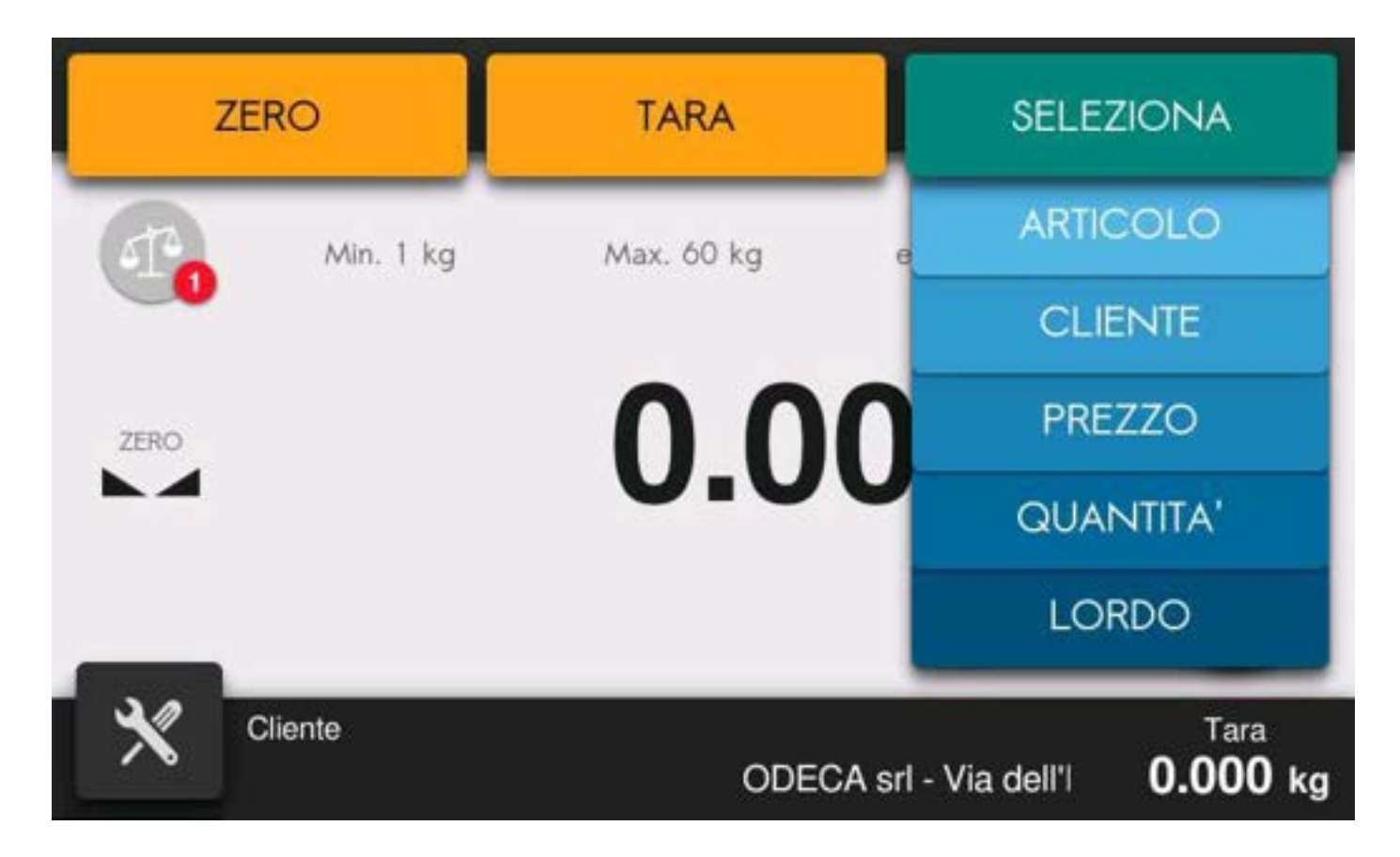

#### Selezione articolo:

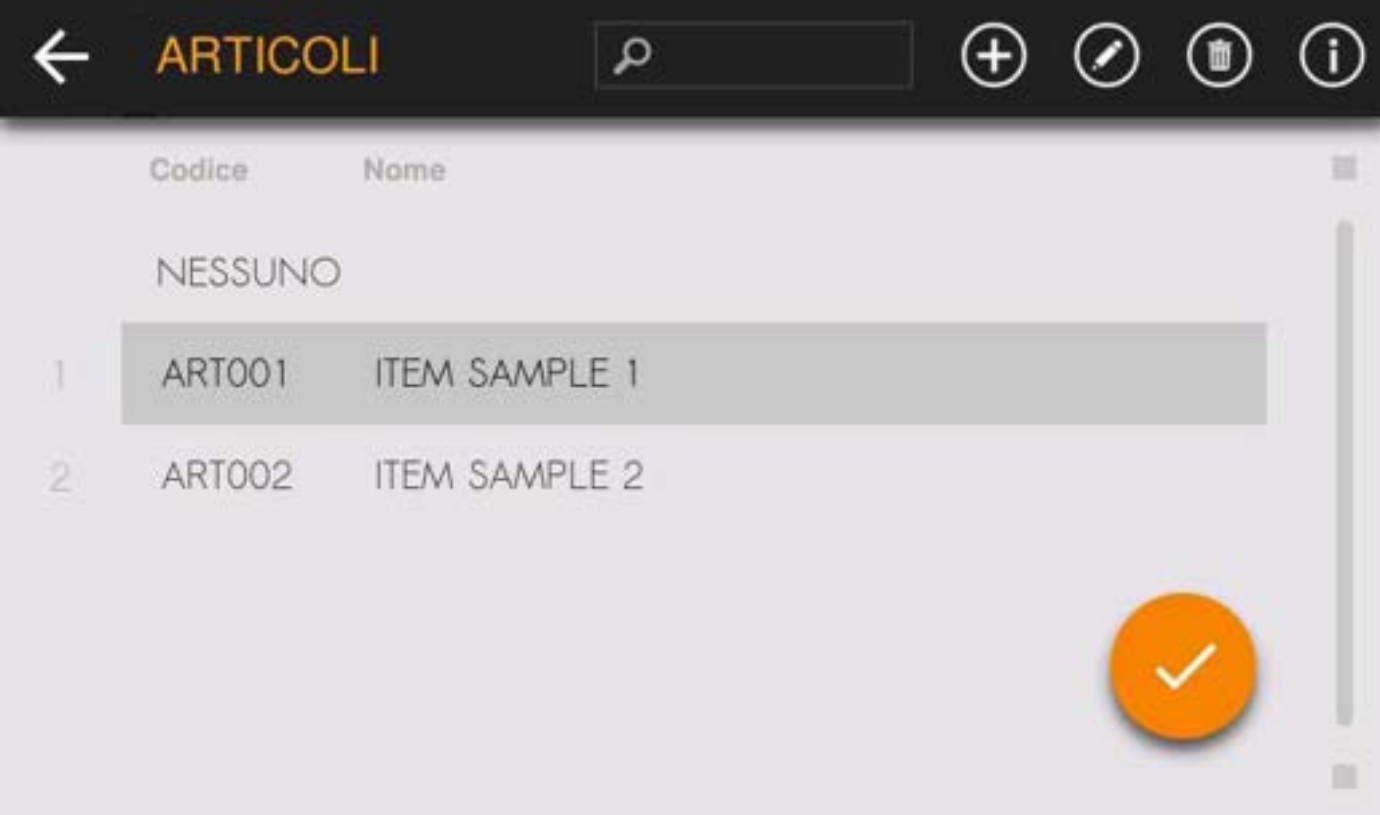

#### Selezione cliente:

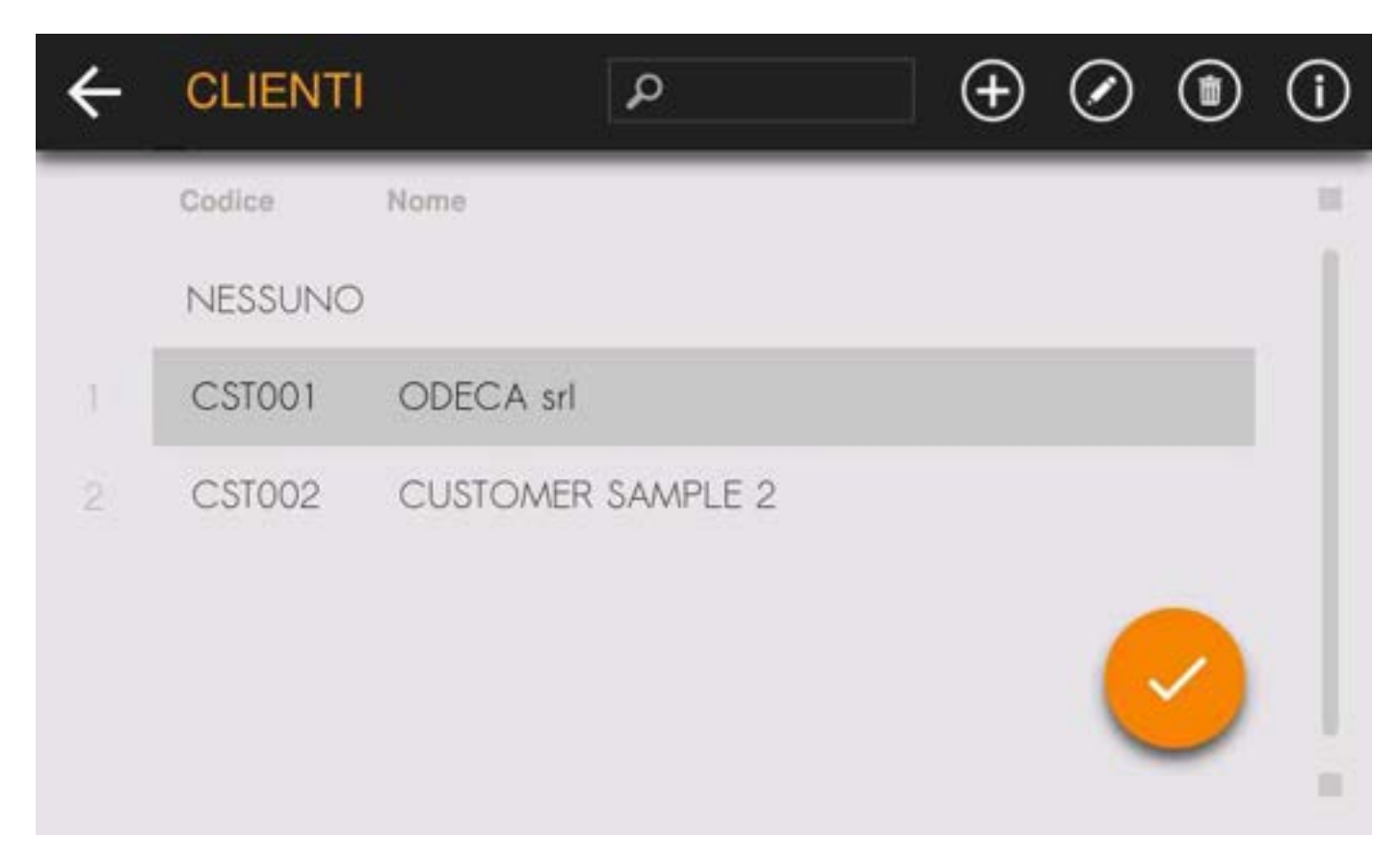

### Selezione valuta:

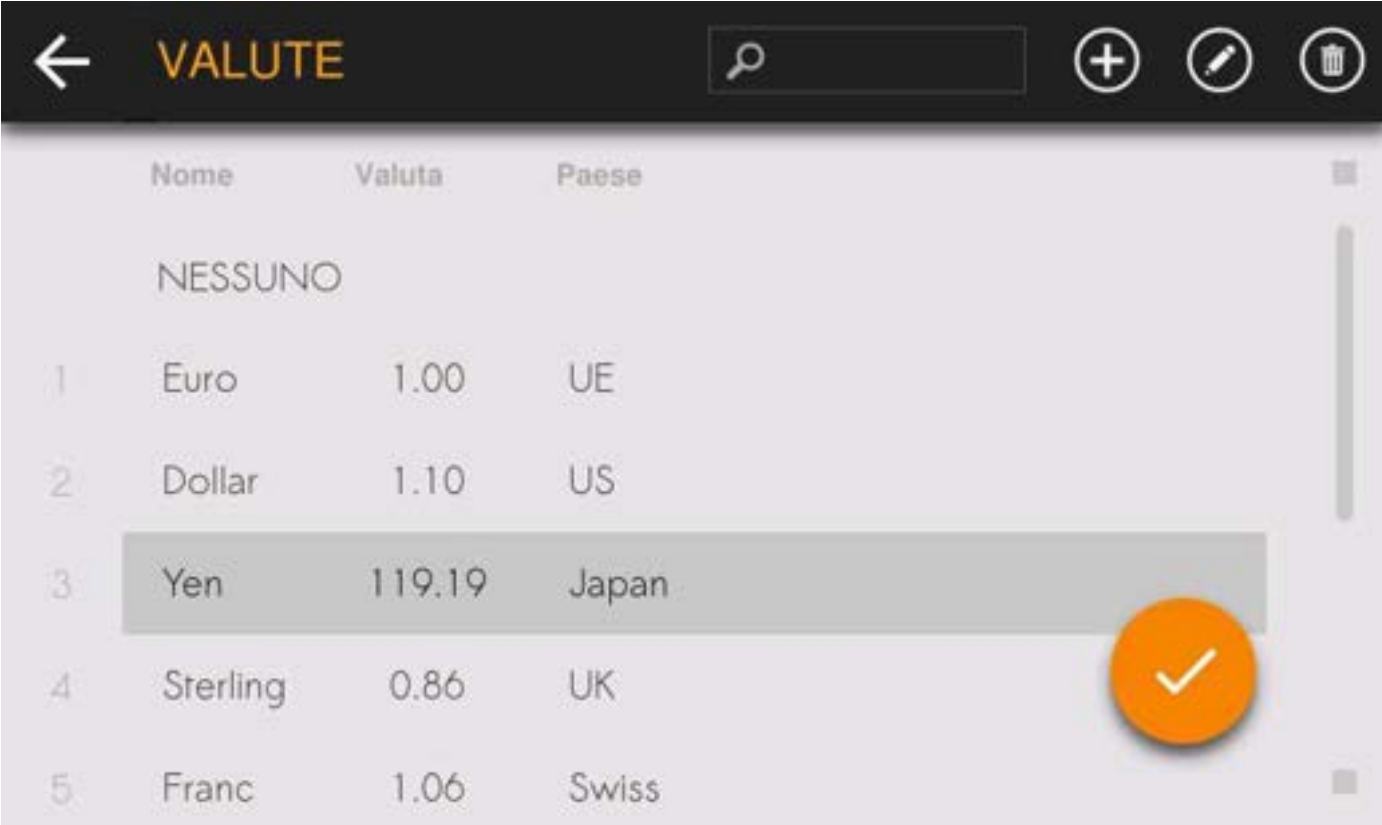

# STRUTTURA MENU

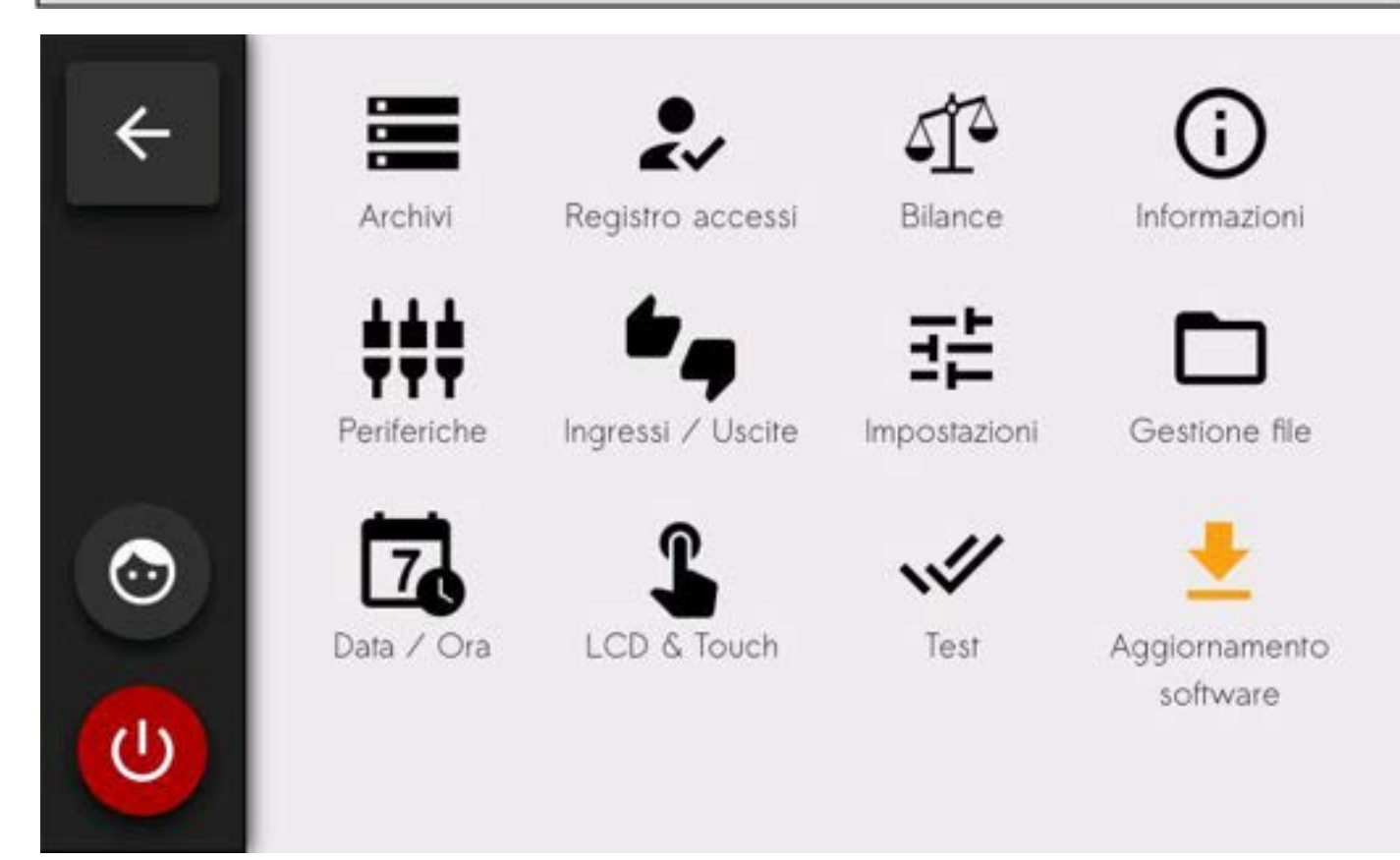

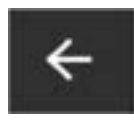

Commuta alla pagina precedente del menu o ritorna in visualizzazione schermata principale.

La programmazione dei parametri di pesatura e le impostazioni di calibrazione del peso sono consentite solamente al personale autorizzato dalla normativa vigente, tramite accesso protetto da password.

Entrando nel menu "Bilancia" viene quindi richiesto il codice identificativo dell'operatore:

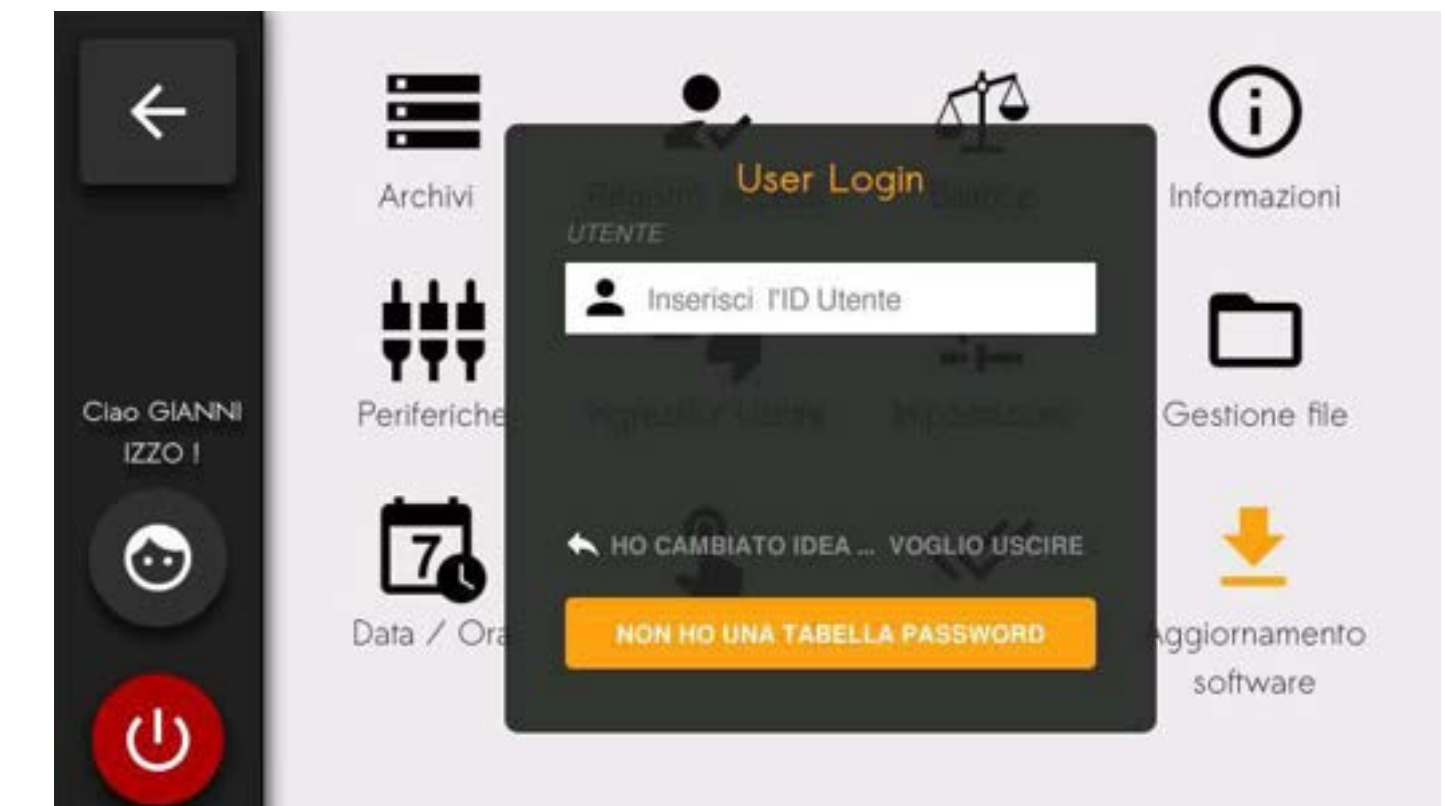

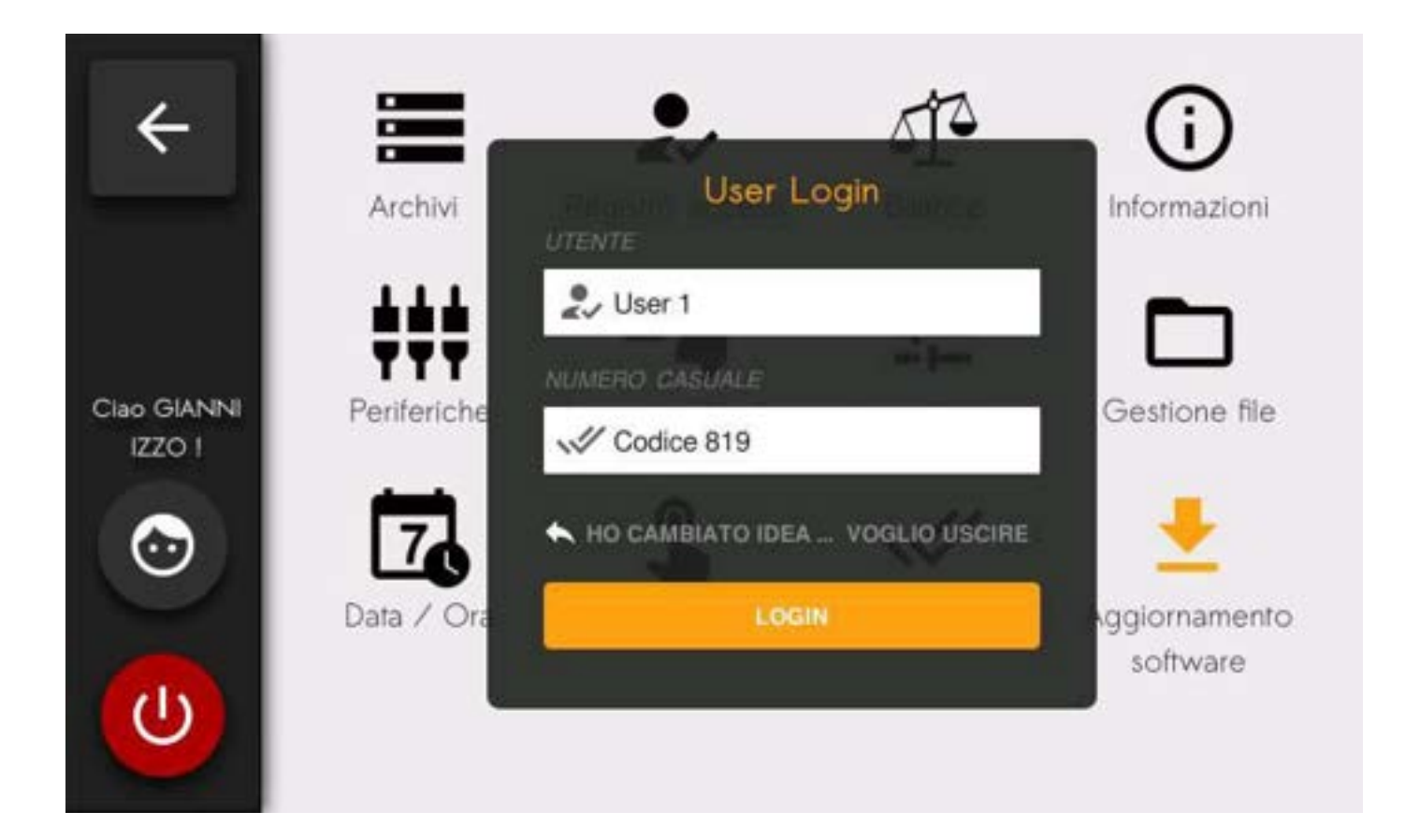

Digitare il codice identificativo dell'operatore autorizzato all'accesso, corrispondente con il numero della tabella delle password e confermare . Viene visualizzato un numero a 3 cifre determinato casualmente. Individuare sulla tabella la password le 4 cifre corrispondenti al codice di 3, quindi premere LOGIN, inserire le 4 cifre e confermare. Se il valore inserito è corretto si potrà accedere al menu completo (con i parametri metrologici abilitati). È comunque possibile l'accesso all'impostazione dei parametri liberi semplicemente premendo "Non ho una tabella password", le funzioni metrologiche saranno in questo caso disabilitate.

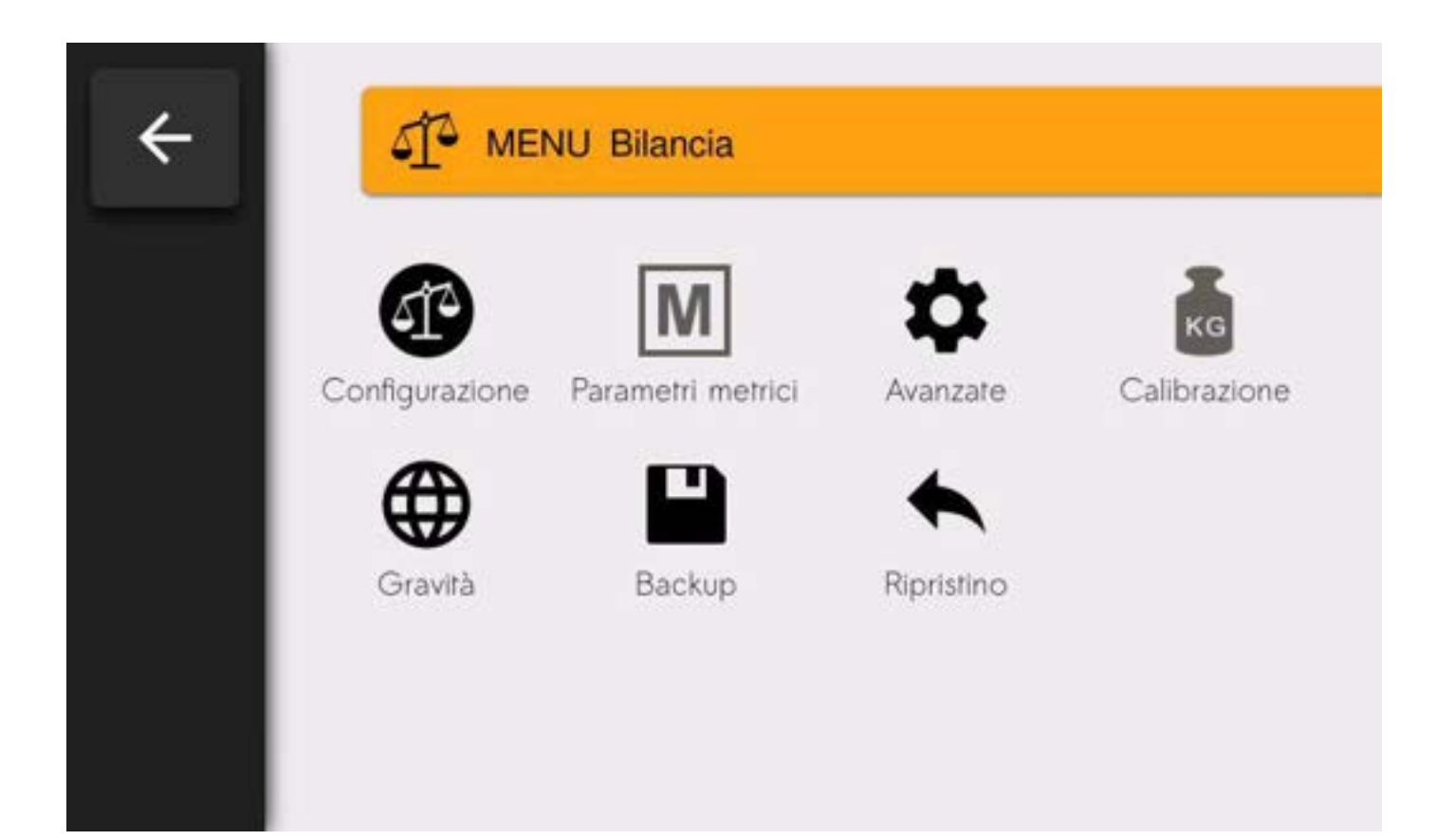

# **CONFIGURAZIONE**

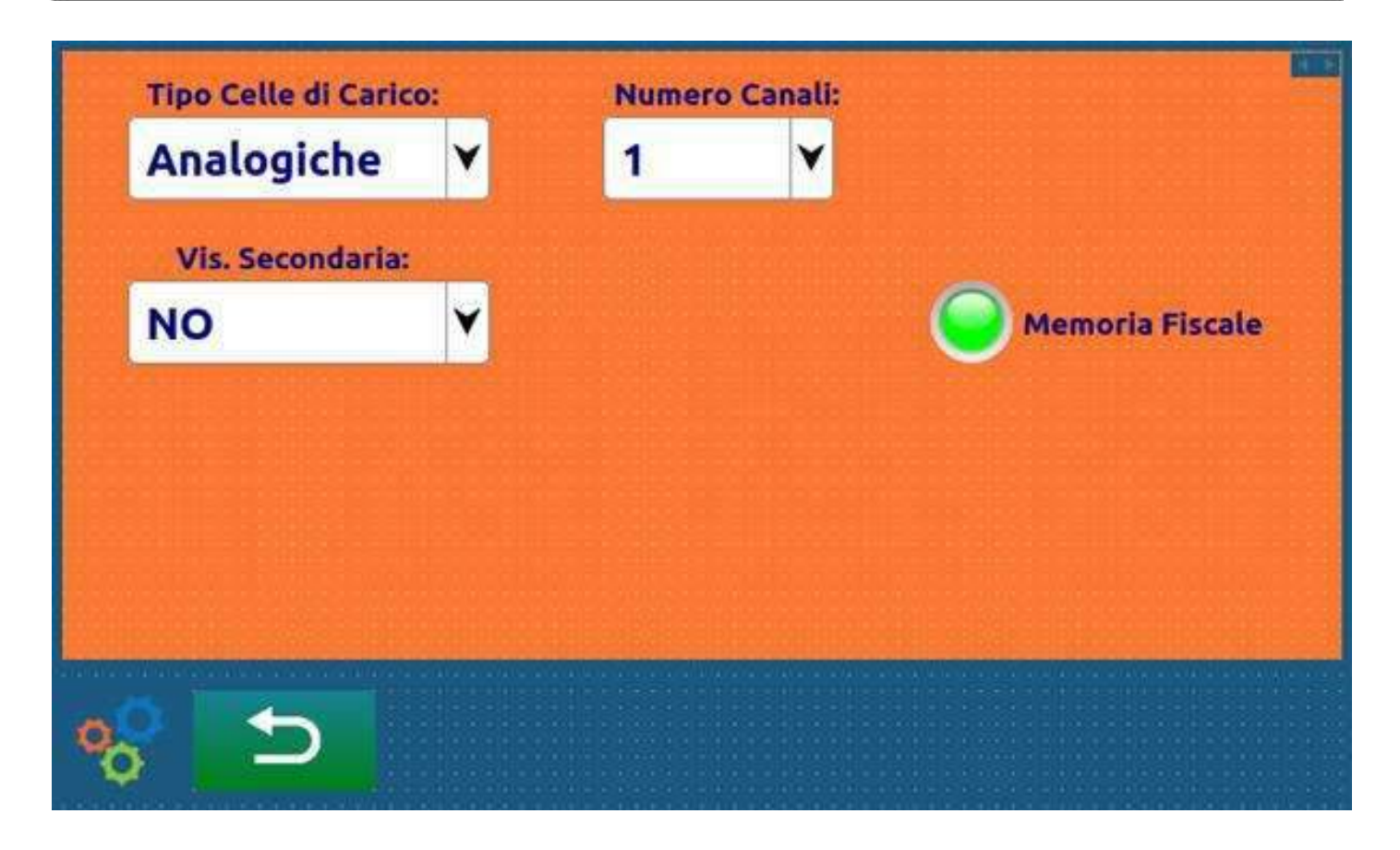

# PARAMETRI METRICI $\overline{\triangle}$   $\overline{4}$  Canale 1  $\overline{\triangle}$   $\overline{2}$  Canale 2  $\overline{\triangle}$   $\overline{3}$  Canale 3  $\overline{\triangle}$   $\overline{4}$  Canale 4 ۹ **Multicampo: Valore Divisione: Cifre Decimali:** 3 Campi #.## ٩ v v Capacità celle: Portata Bilancia: 30.00 150 1 Sensibilità (mV/V): 80.00 2.0000

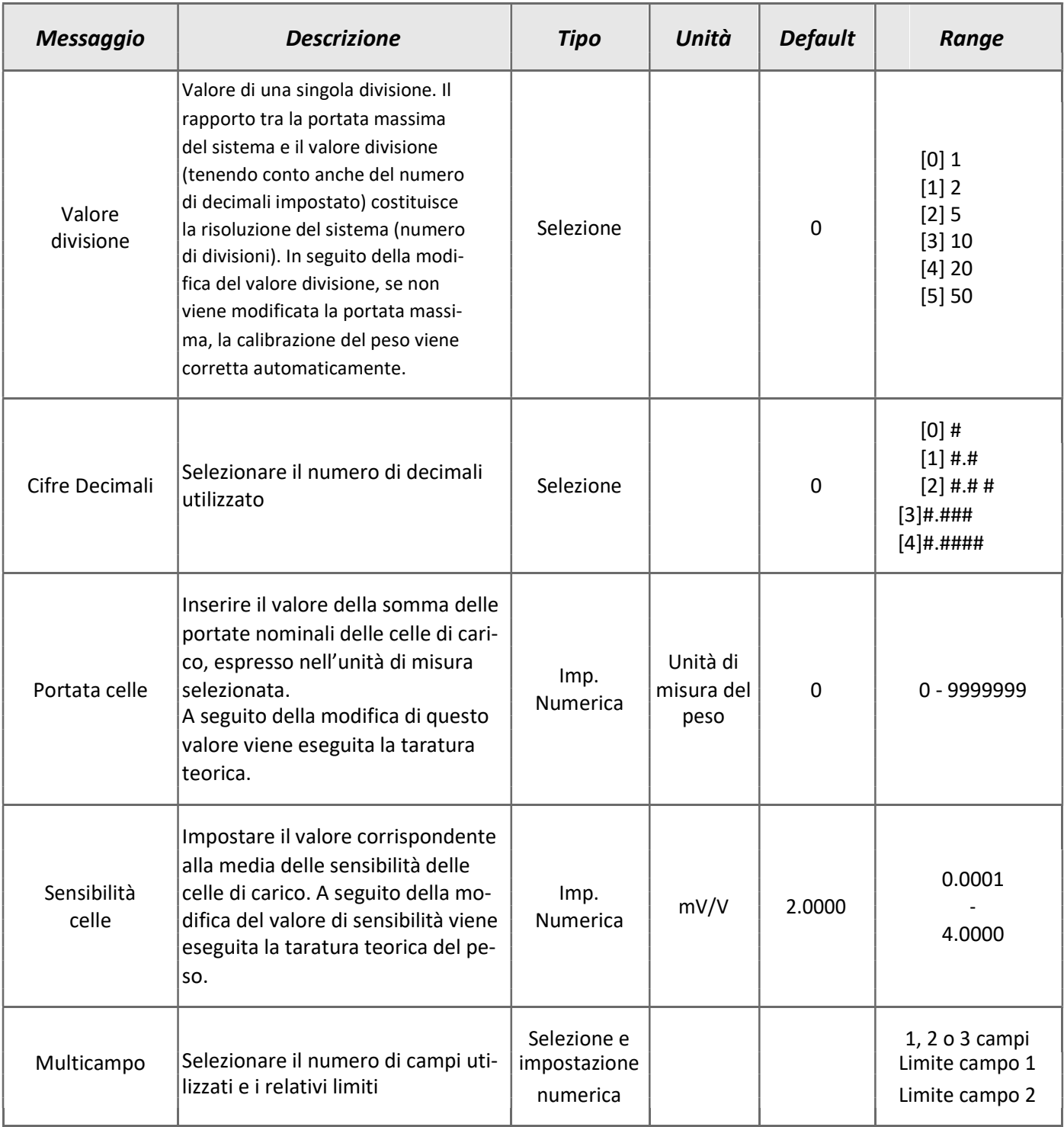

### CALIBRAZIONE

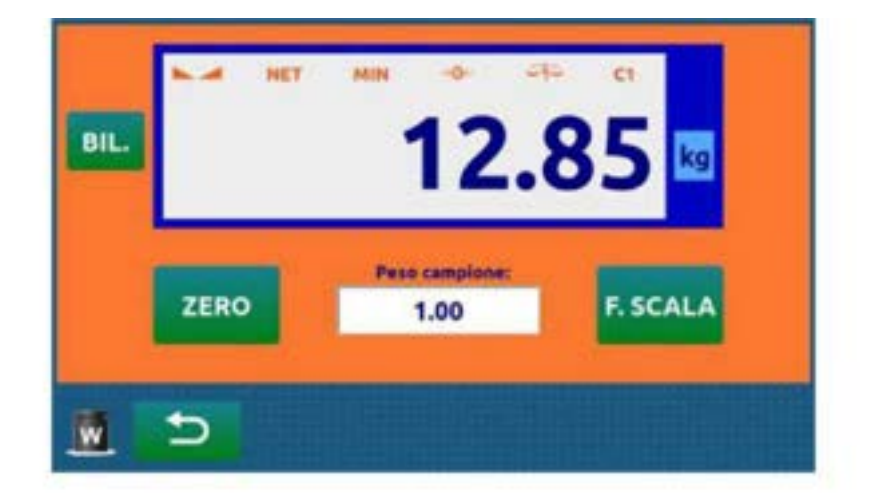

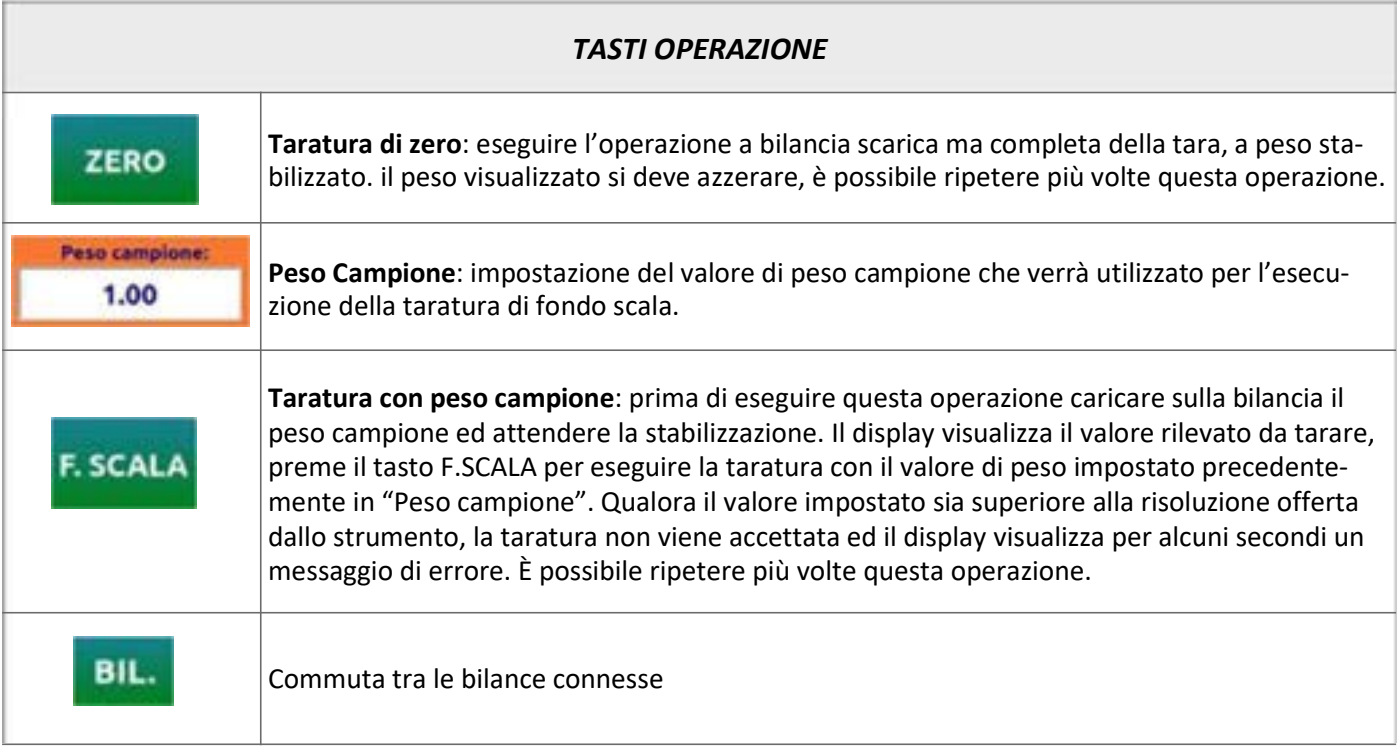

# Parametri Metrici

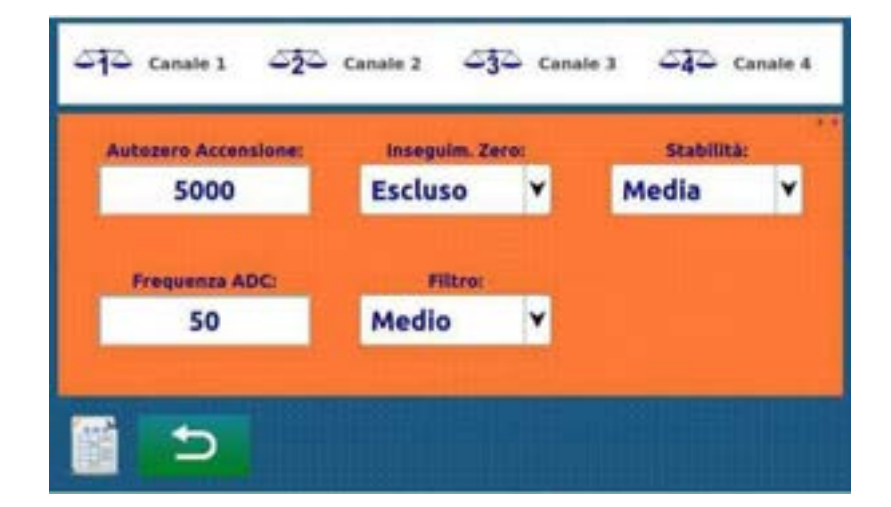

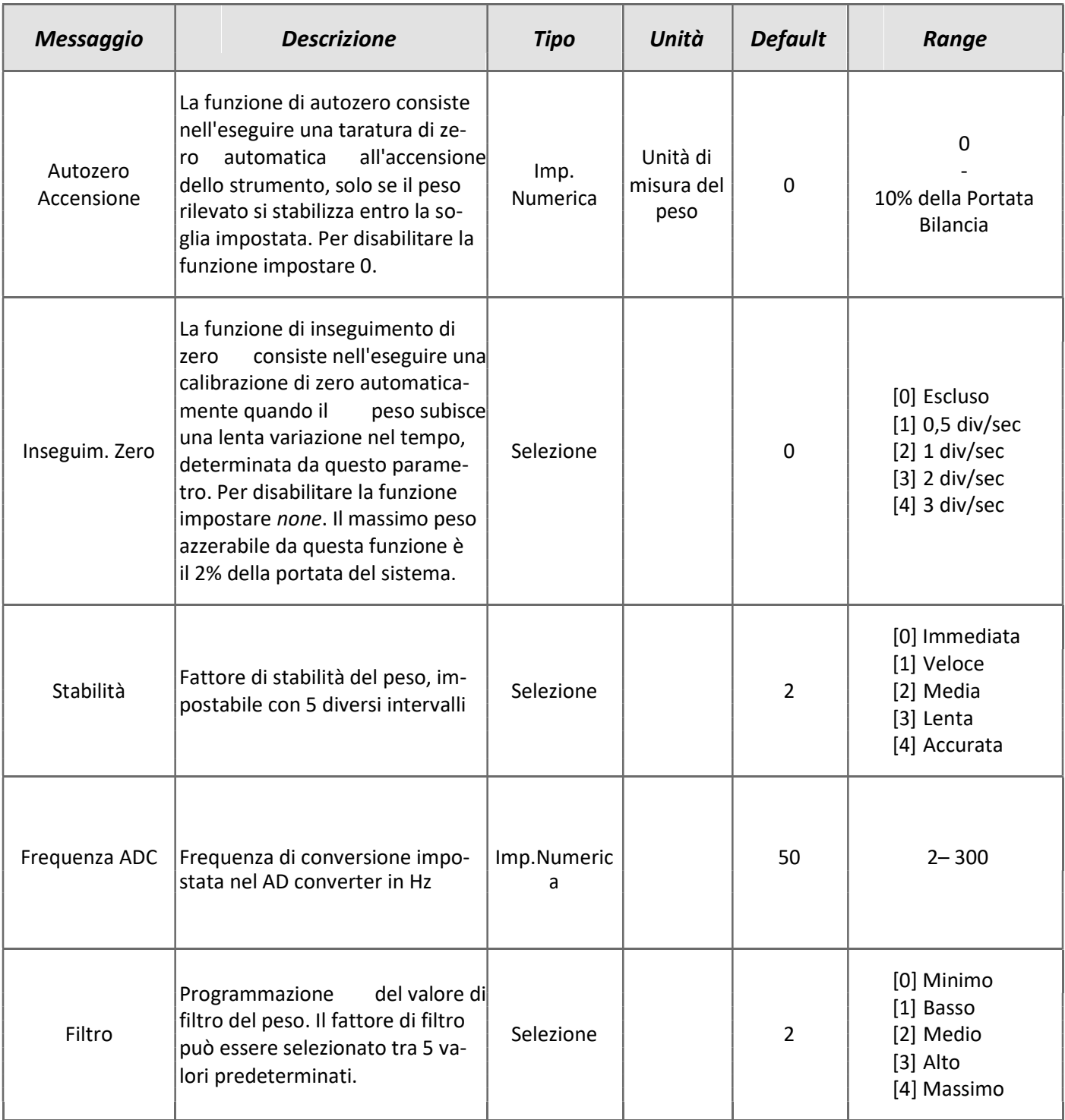

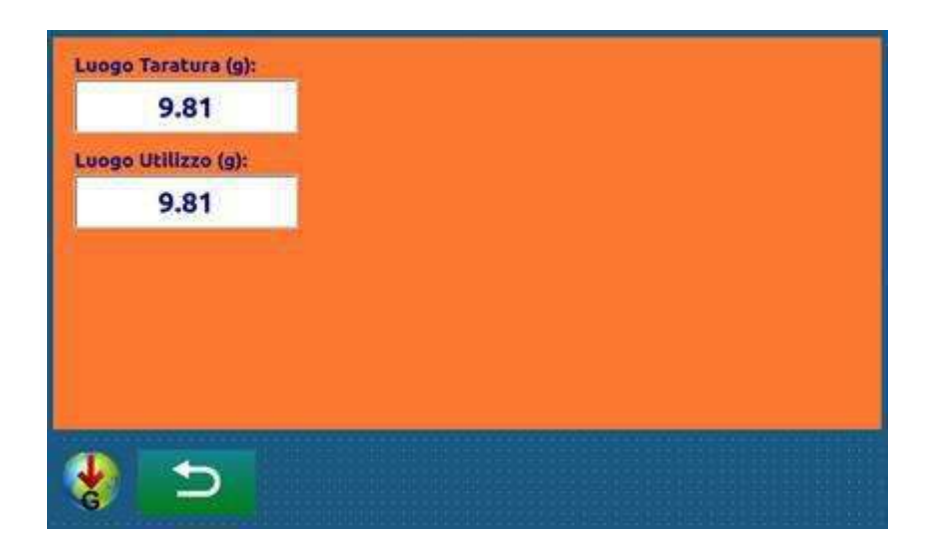

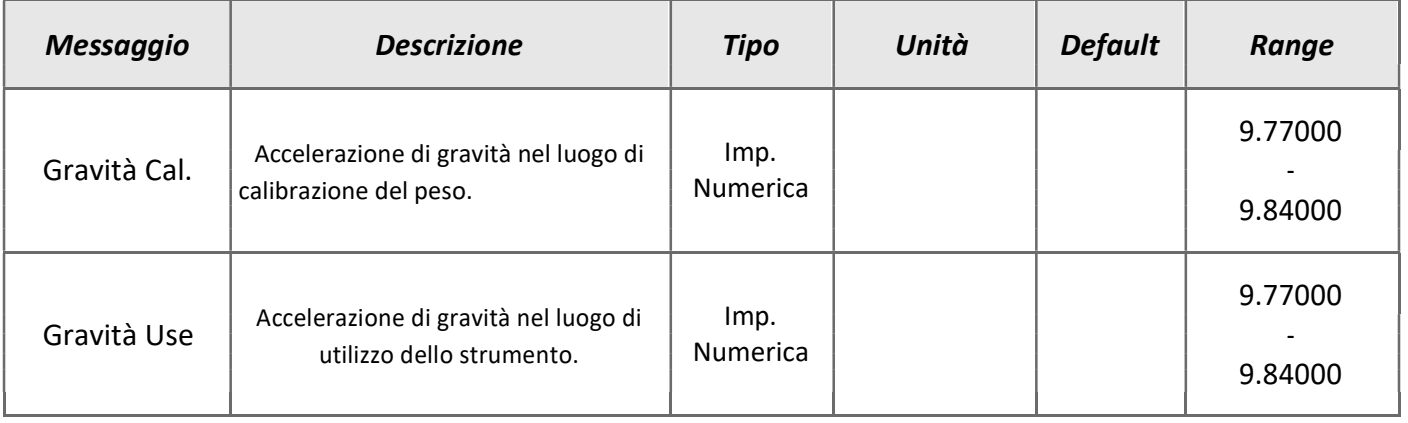

# MENU' ARCHIVI

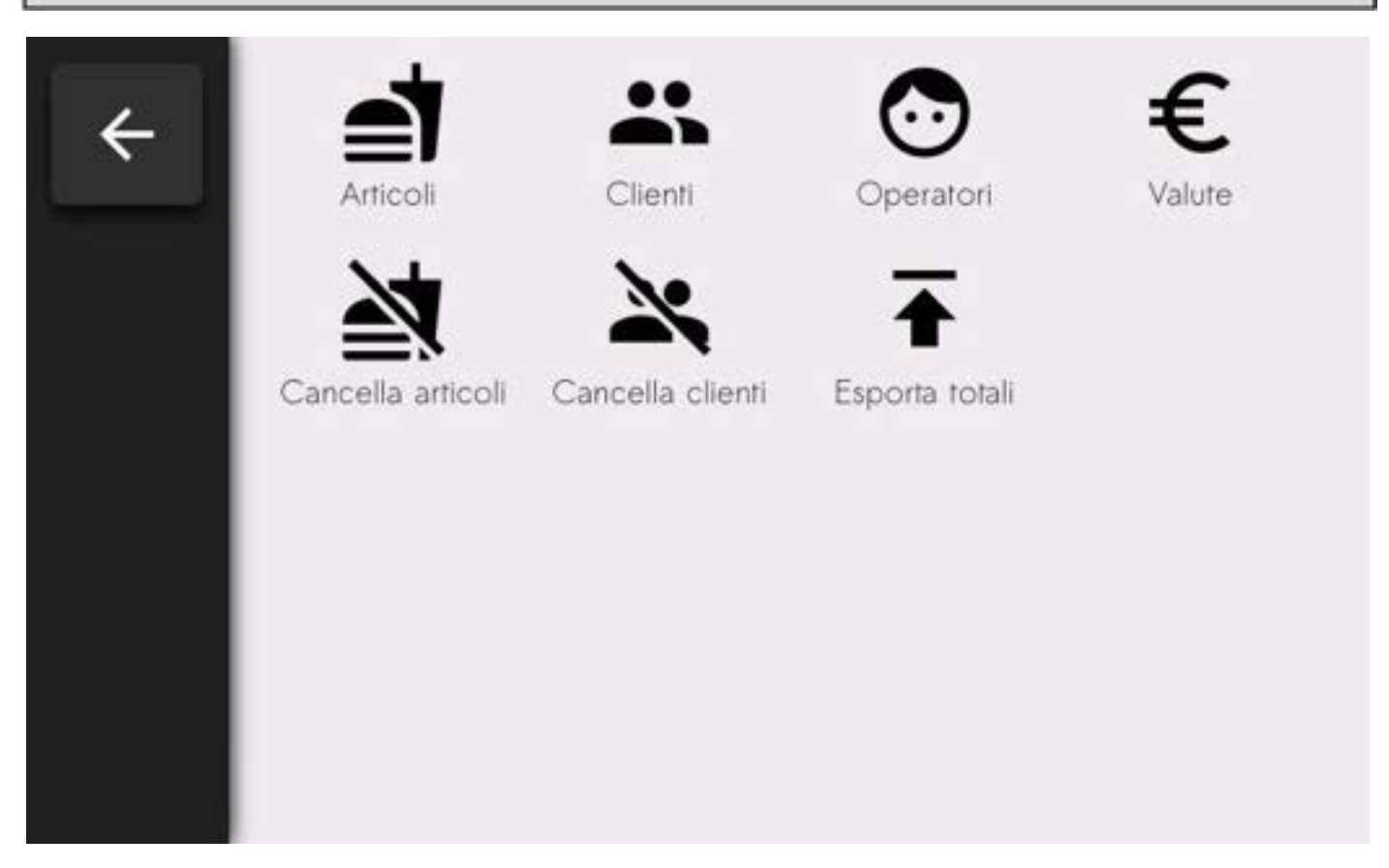

Nel menu Archivi sono presenti tutte le tabelle disponibili: Articoli, Clienti, Operatori e Valute. Per ogni archivio saranno disponibili diverse funzioni:

- eliminare un articolo dal database selezionandoli e premendo il tasto ELIMINA;
- modificare il record premendo il tasto MODIFICA;
- aggiungere un nuovo record premendo il tasto AGGIUNGI;
- azzerare i totali premendo il tasto AZZERA;

# TABELLA ARTICOLI

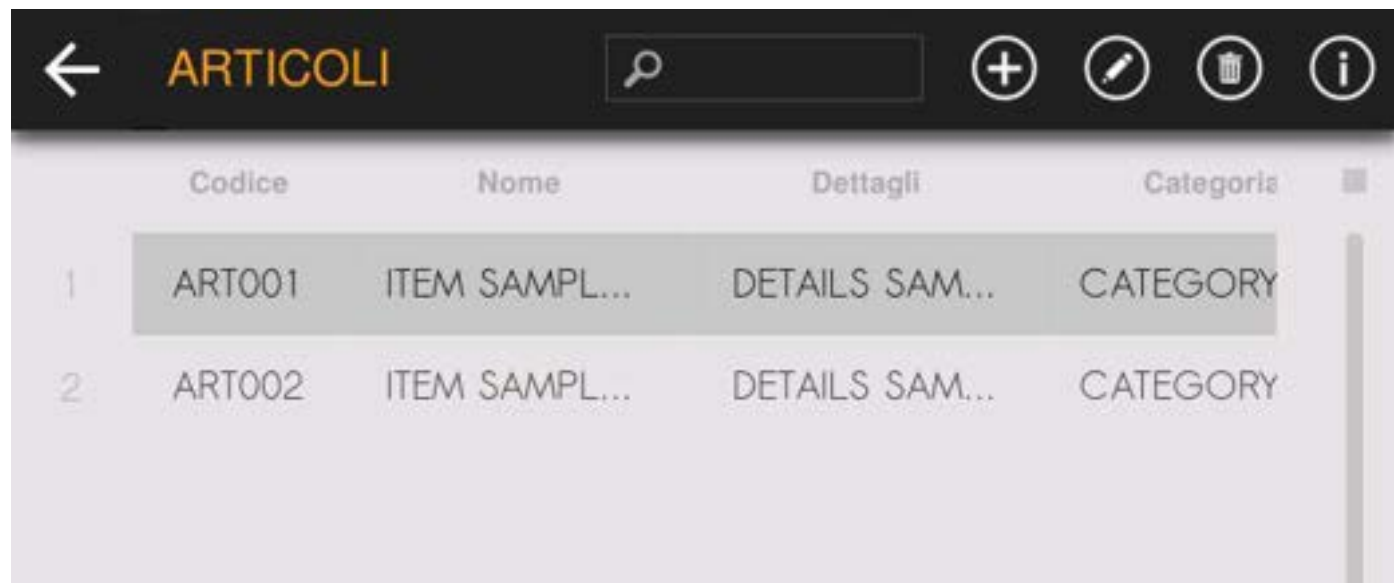

目

# AGGIUNTA/MODIFICA ARTICOLI

Ogni articolo è composto dai seguenti campi, sono obbligatori il codice o la descrizione:

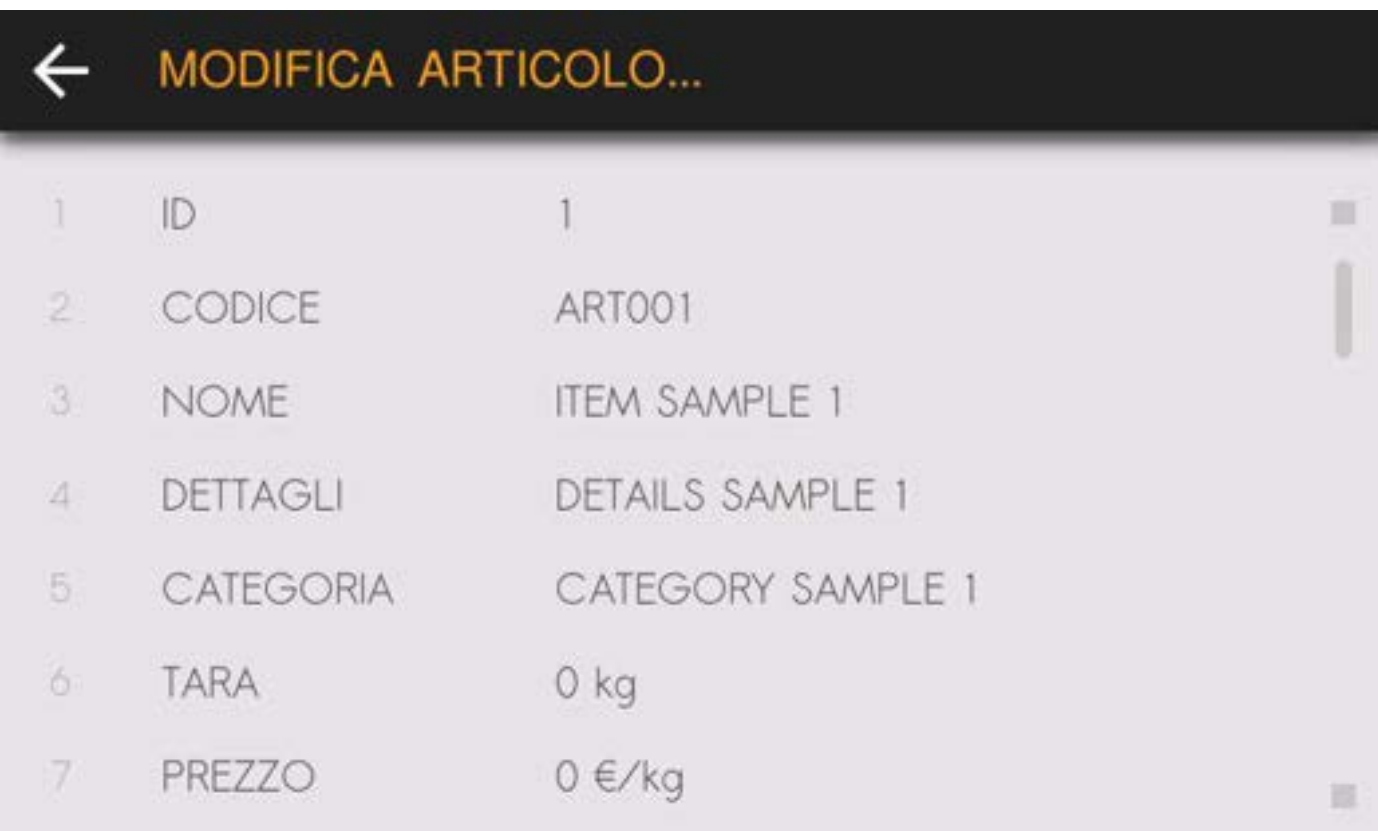

Selezionando ogni campo presente è possibile modificarne il valore:

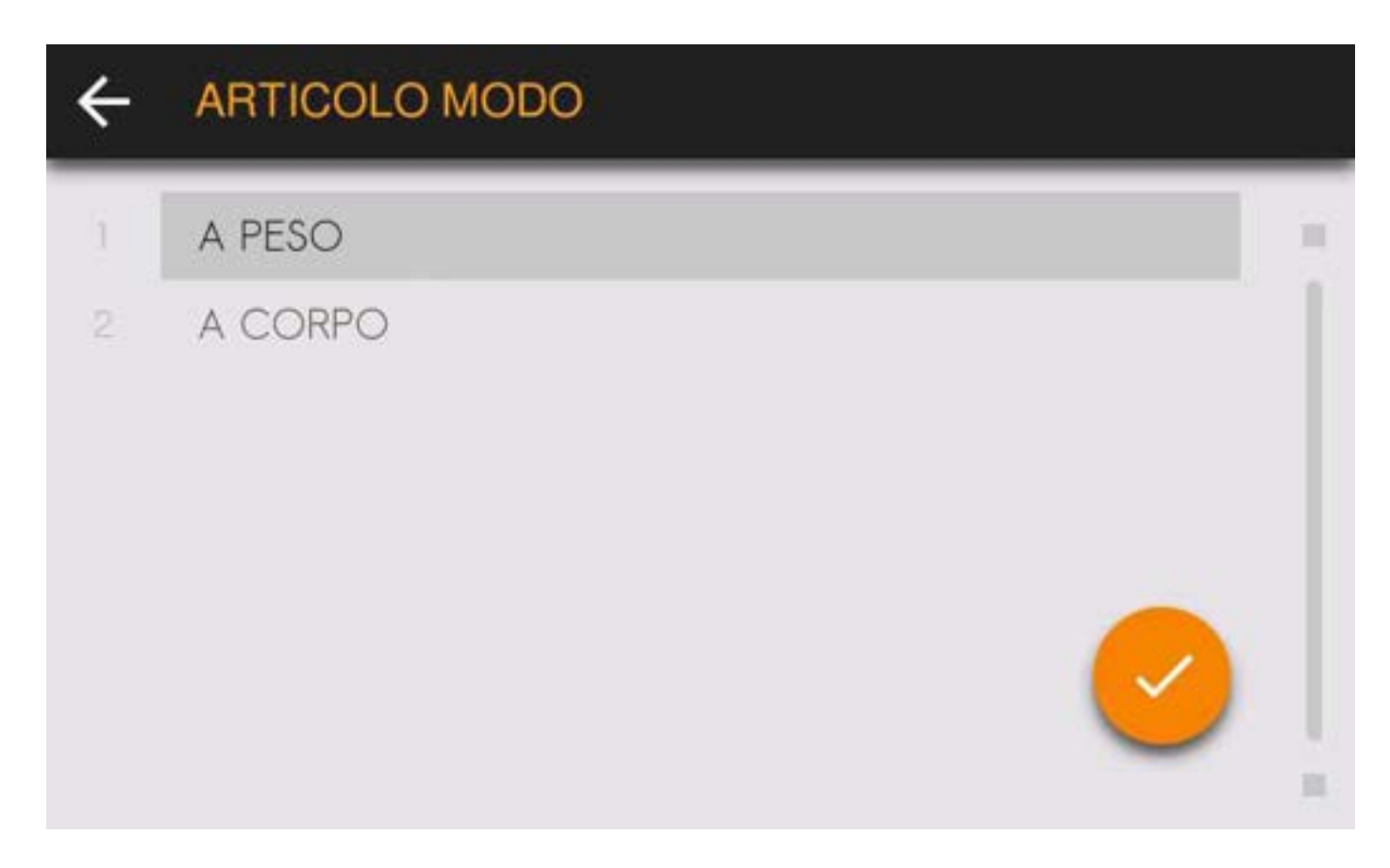

# ARCHIVIO CLIENTI

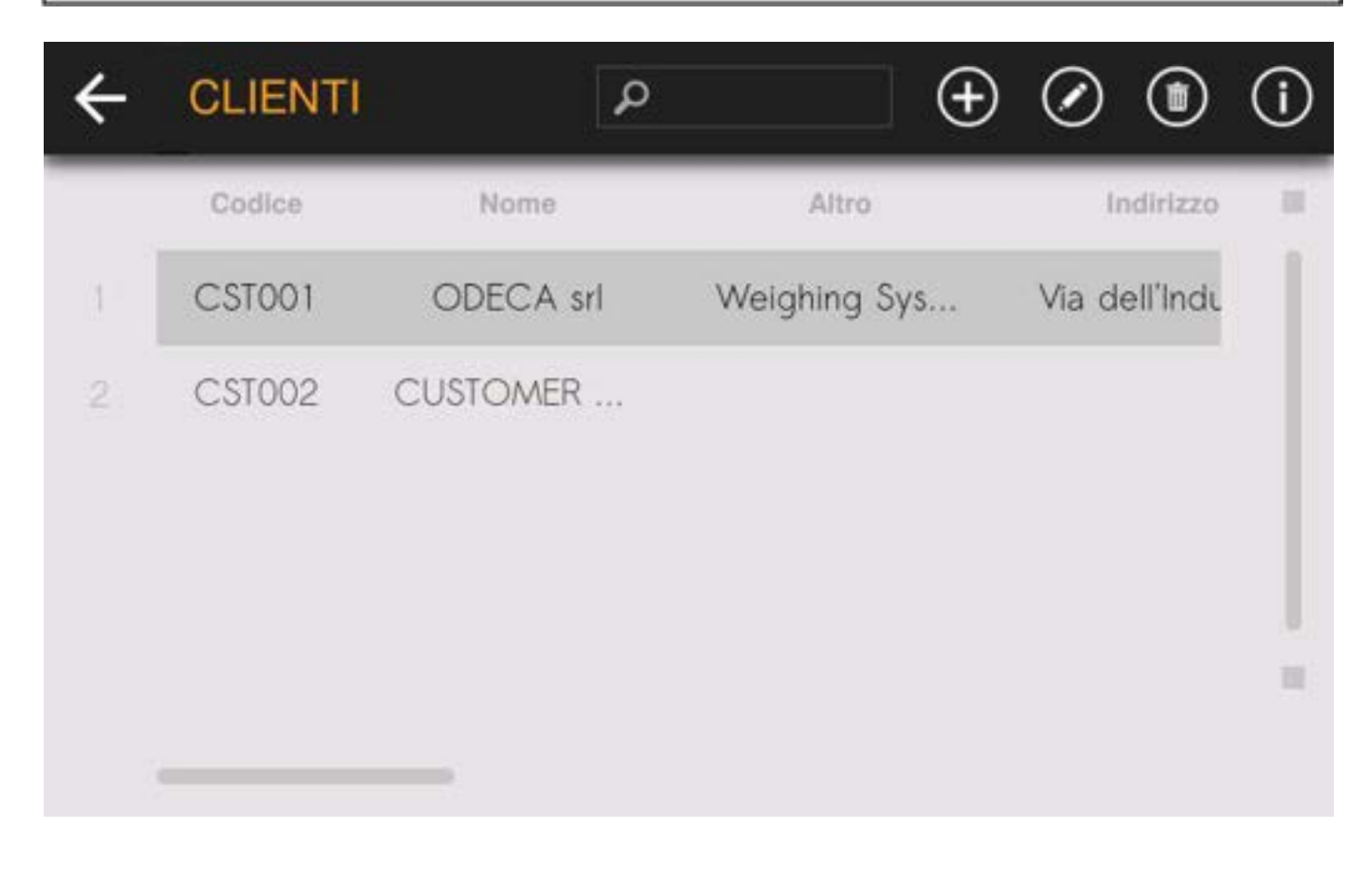

# AGGIUNTA/MODIFICA CLIENTI

Ogni cliente è composto dai seguenti campi, sono obbligatori il codice o la descrizione:

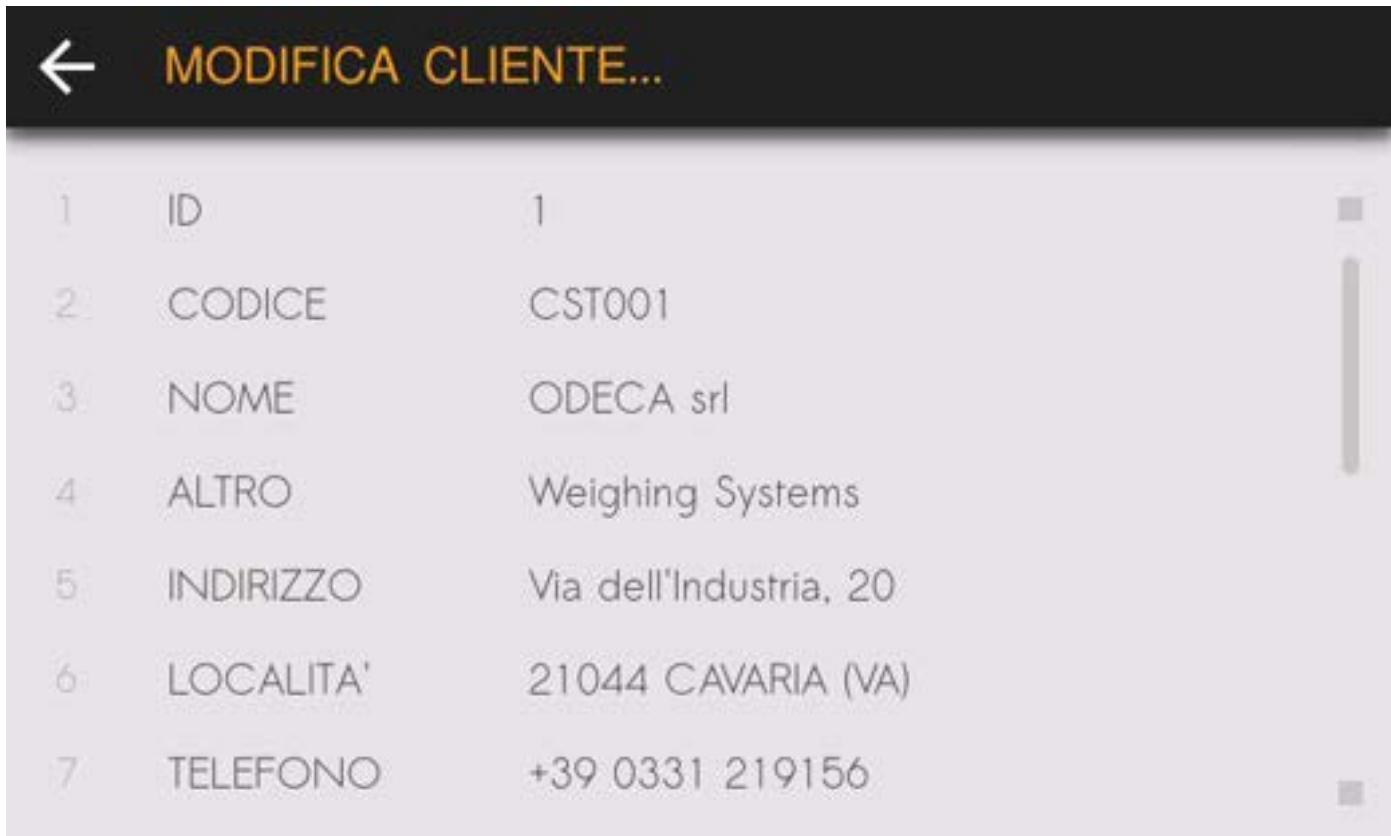

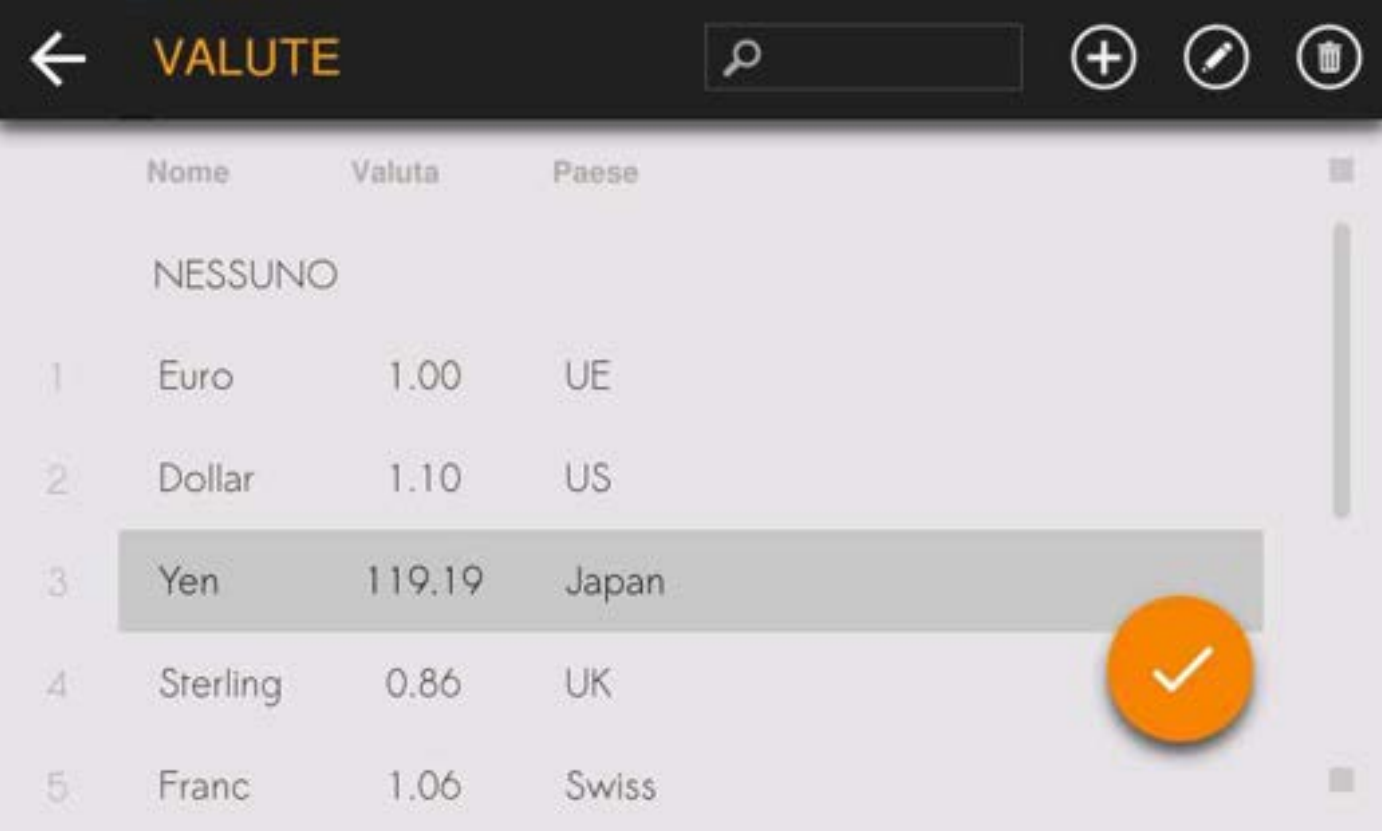

# AGGIUNTA/MODIFICA VALUTE

Ogni valuta è composta dai seguenti campi, il cambio viene calcolato in base alla valuta predefinita:

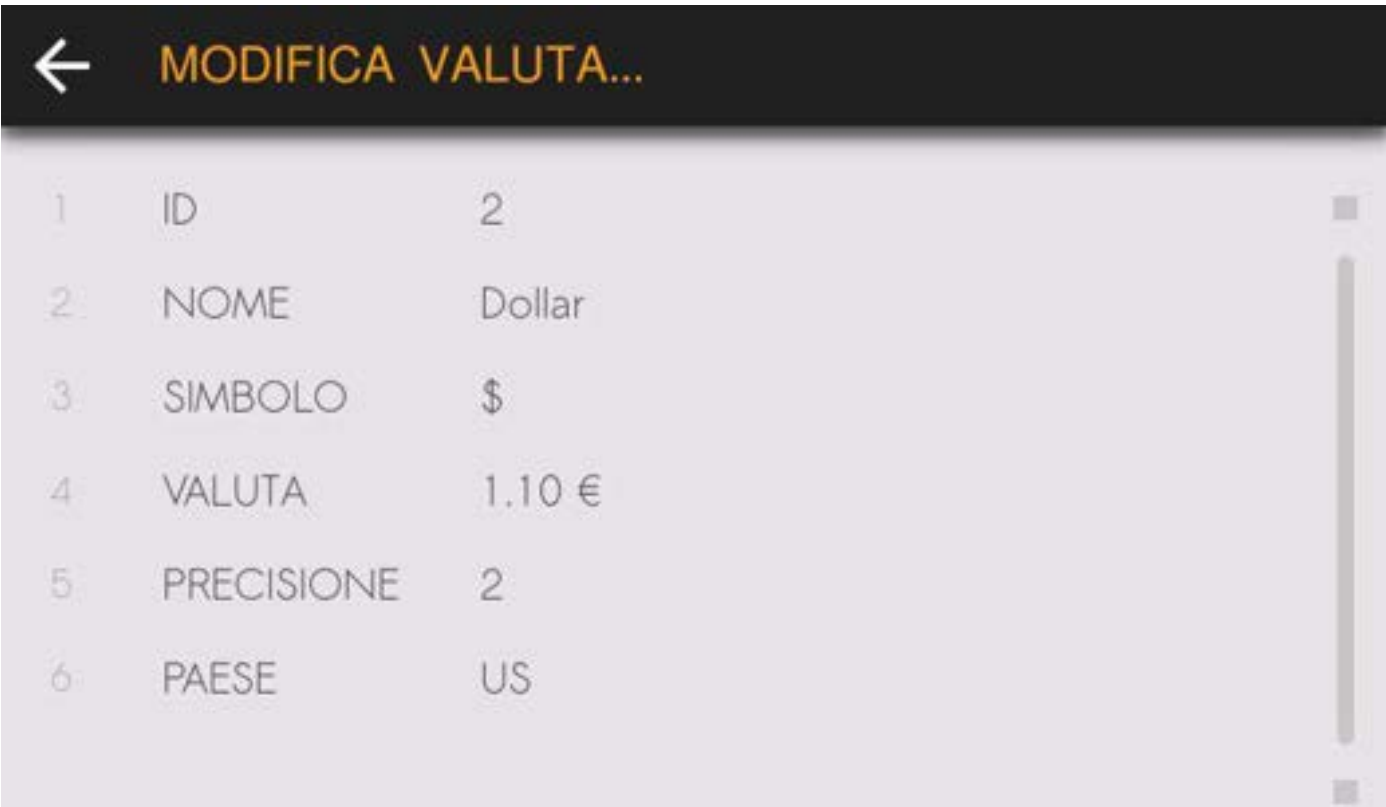

# DATABASE OPERATORI

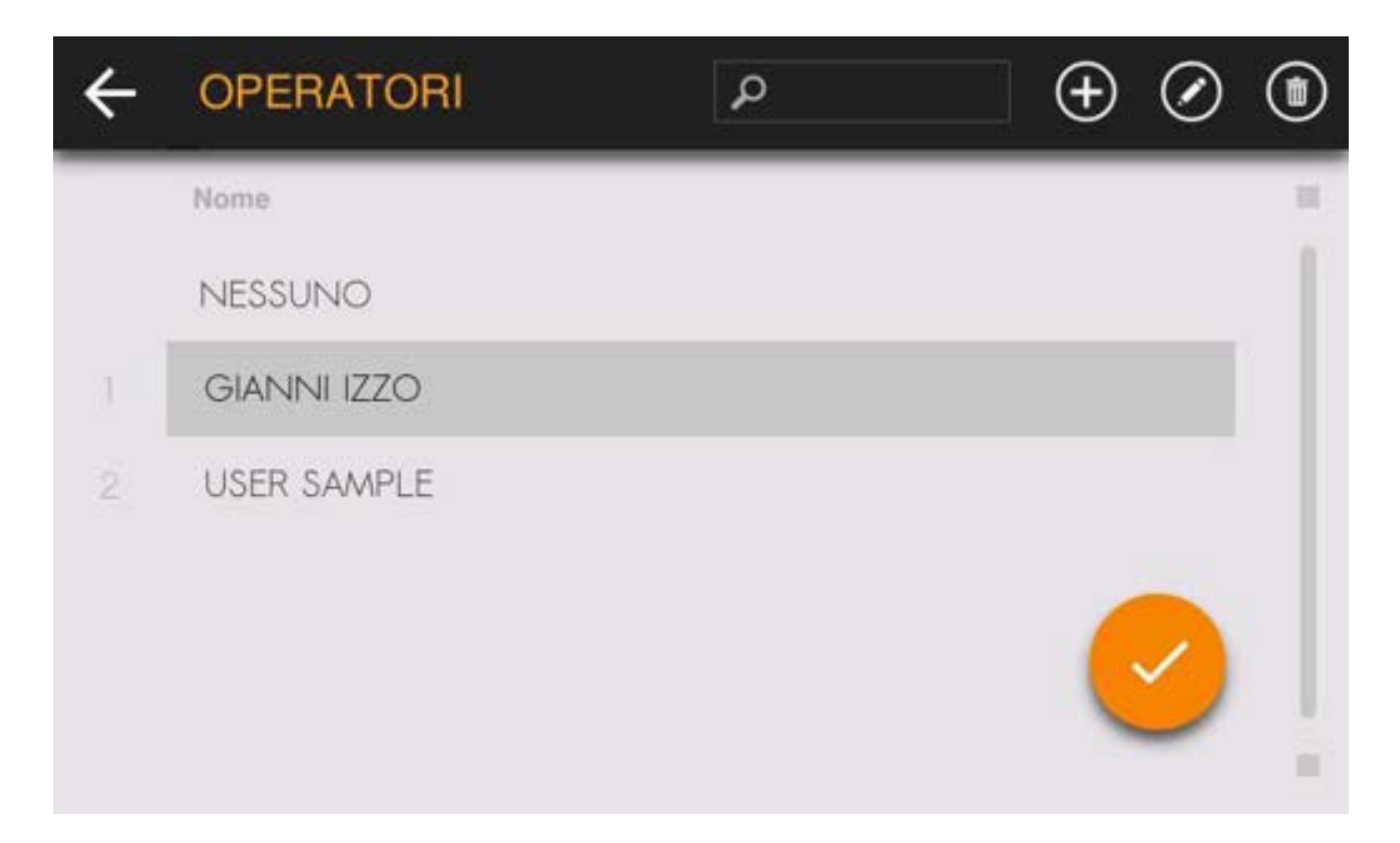

## GESTIONE FILE

Con il file manager è possibile effettuare la copia dei file da USB Host al dispositivo.

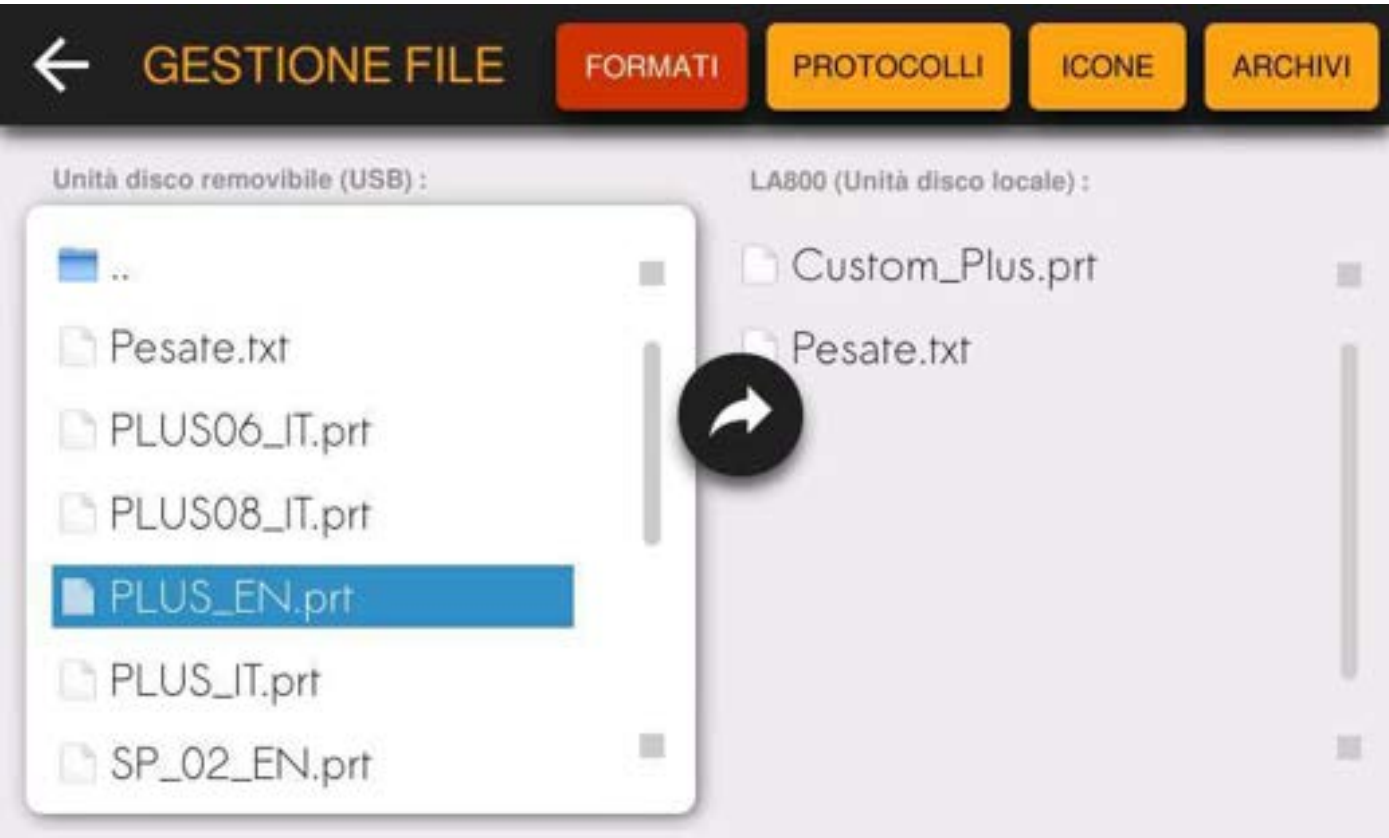

# USB Device

Attivando la funzione USB Device è possibile connettere lo strumento ad un PC mediante il cavo USB, questa connessione permette di gestire i file presenti sullo strumento tramite il computer

#### IMPOSTAZIONI GENERALI

I settaggi disponibili per lo strumento sono i seguenti:

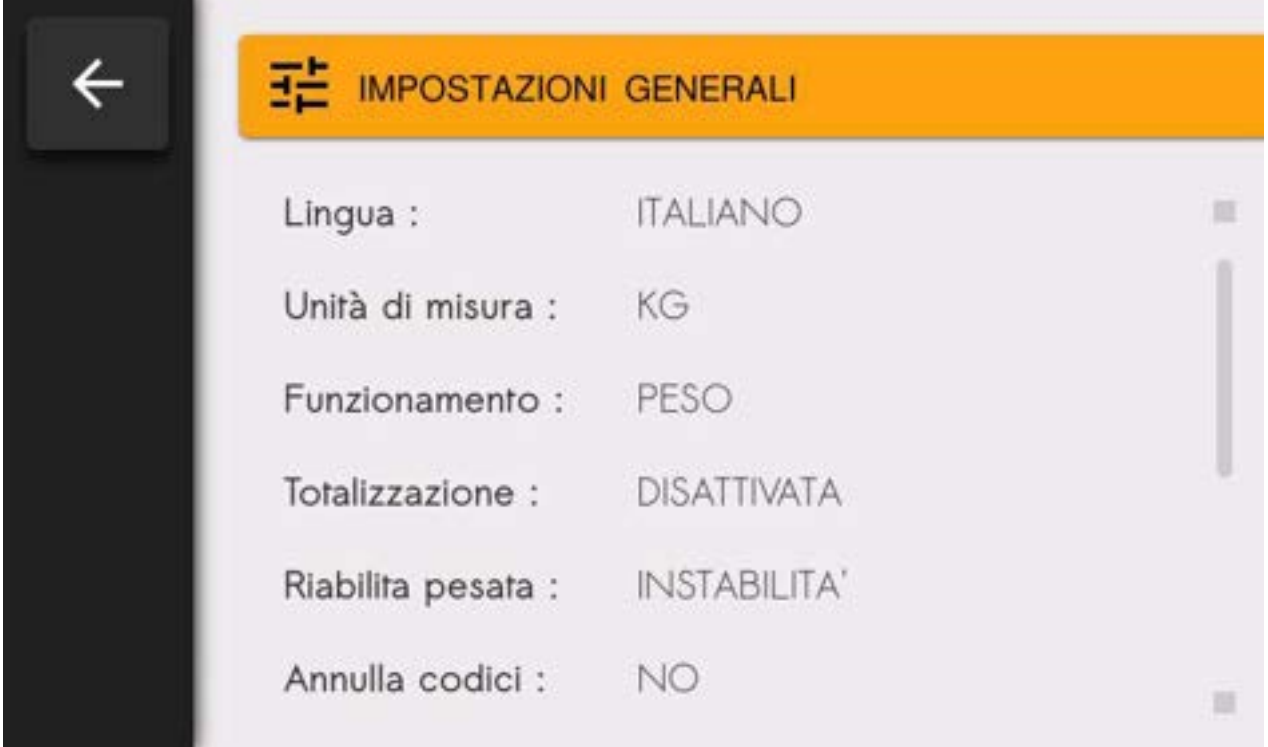

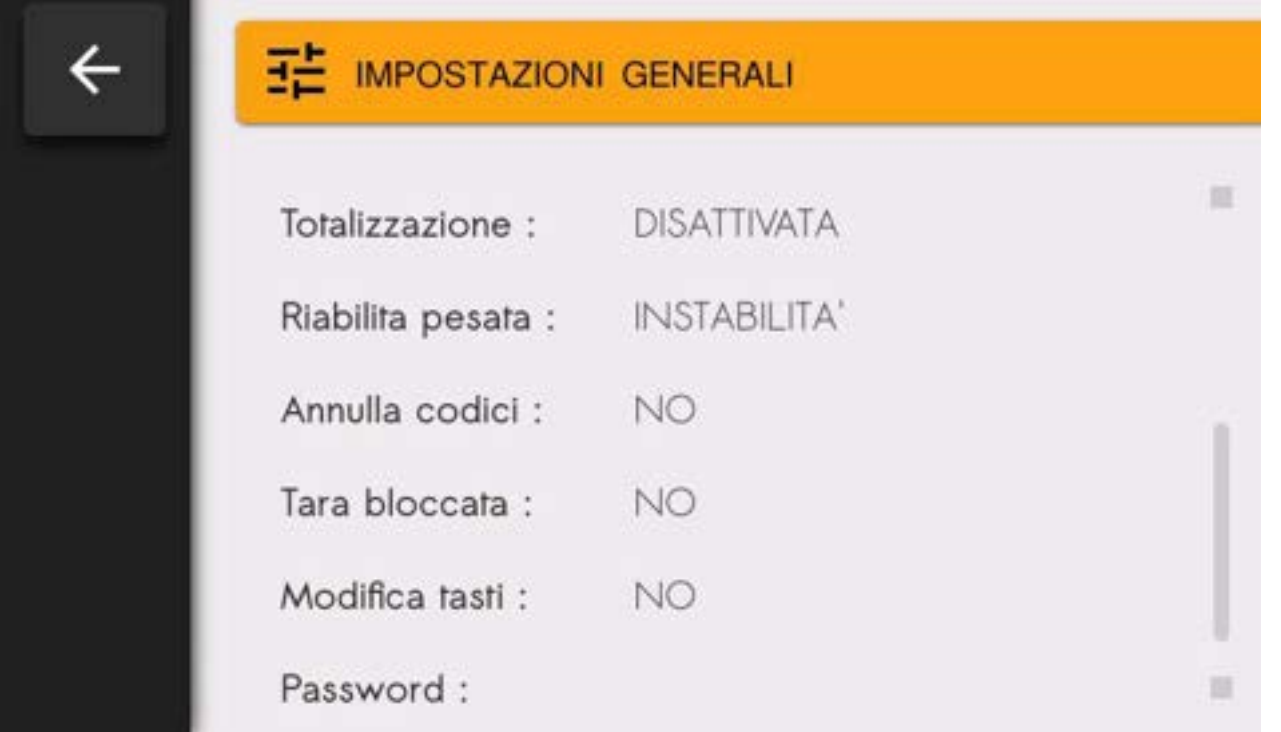

- 
- Lingua: ITALIANO / INGLESE
- Unita misura: KG / LB
- Funzionamento: PESO (pesatura con totalizzazione) / PREZZO (con impostazione prezzo e calcolo importo)
- Totalizzazione: Disattivata / Manuale / Automatica (a peso stabile)
- Riabilita pesata: dopo avvenuta instabilità / dopo il passaggio dallo zero bilancia
- **Annulla Codici:** SI / NO (azzeramento delle selezioni correnti dopo aver effettuato la pesata)
- Tara bloccata: SI / NO (abilita l'azzeramento o il mantenimento della tara quando la bilancia viene scaricata) **Password:** inserimento di una password per l'accesso alle impostazioni

#### Porte COM

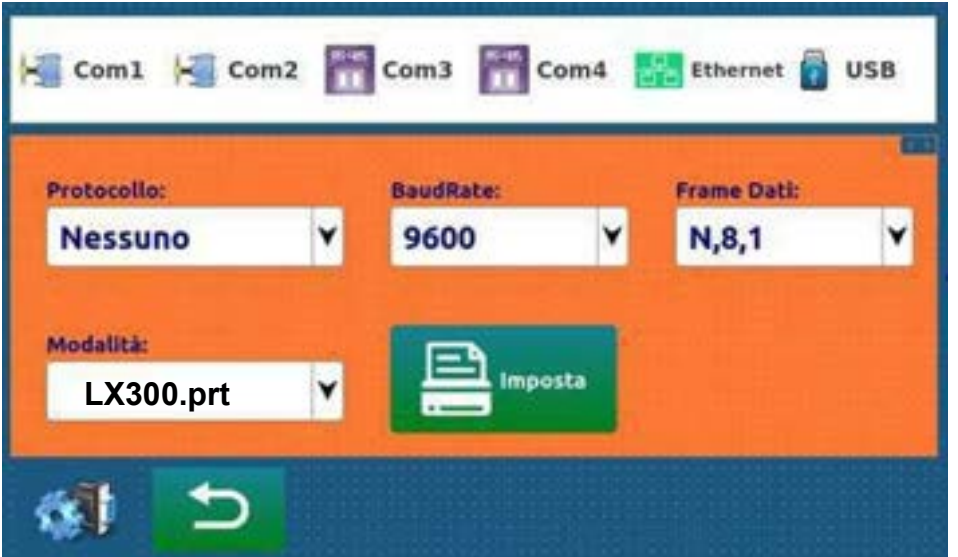

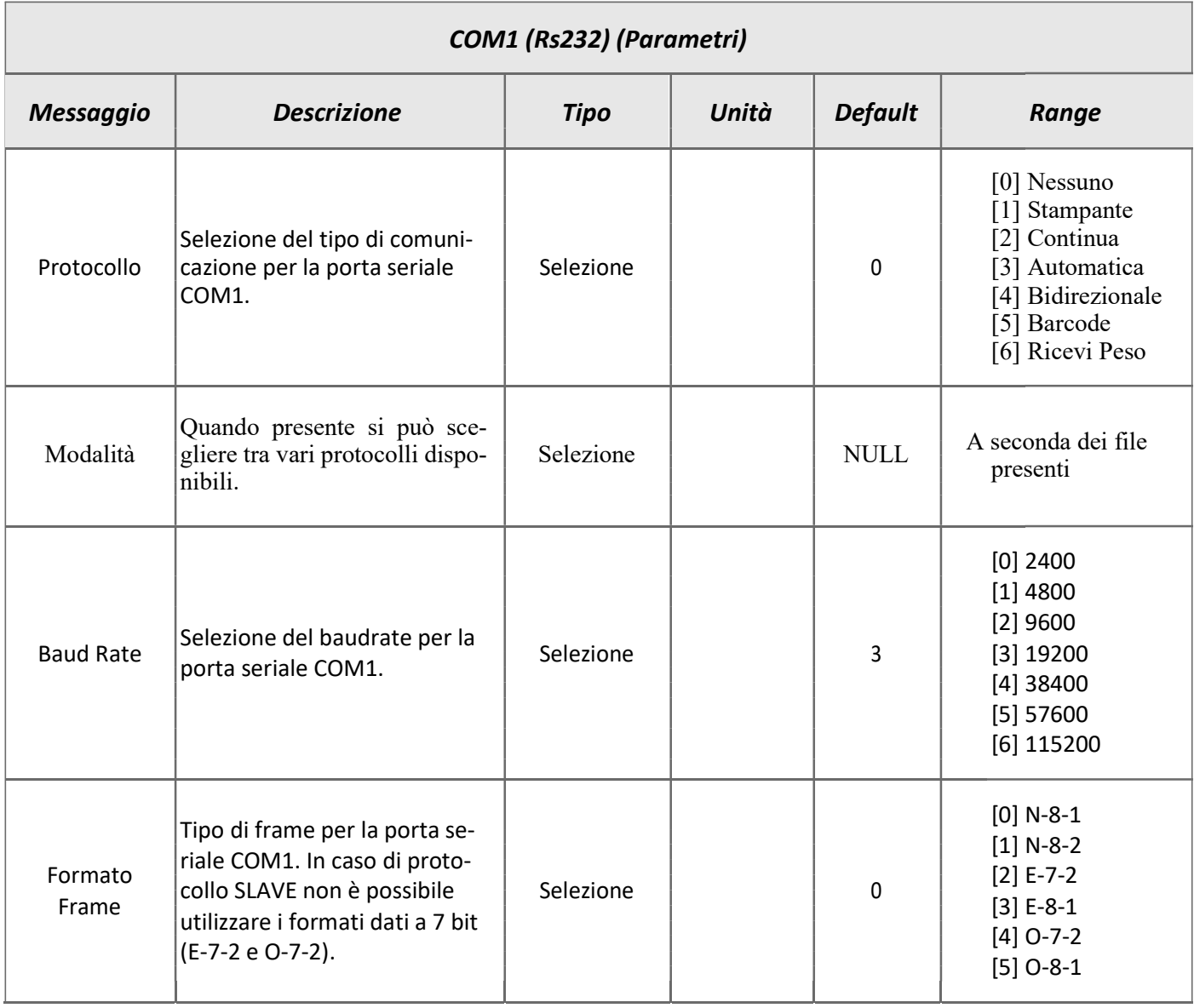

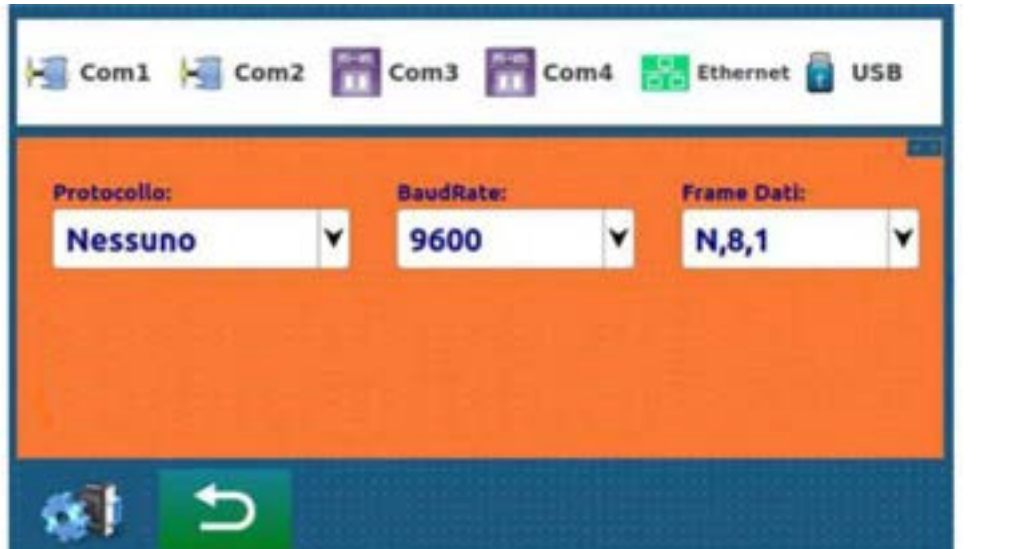

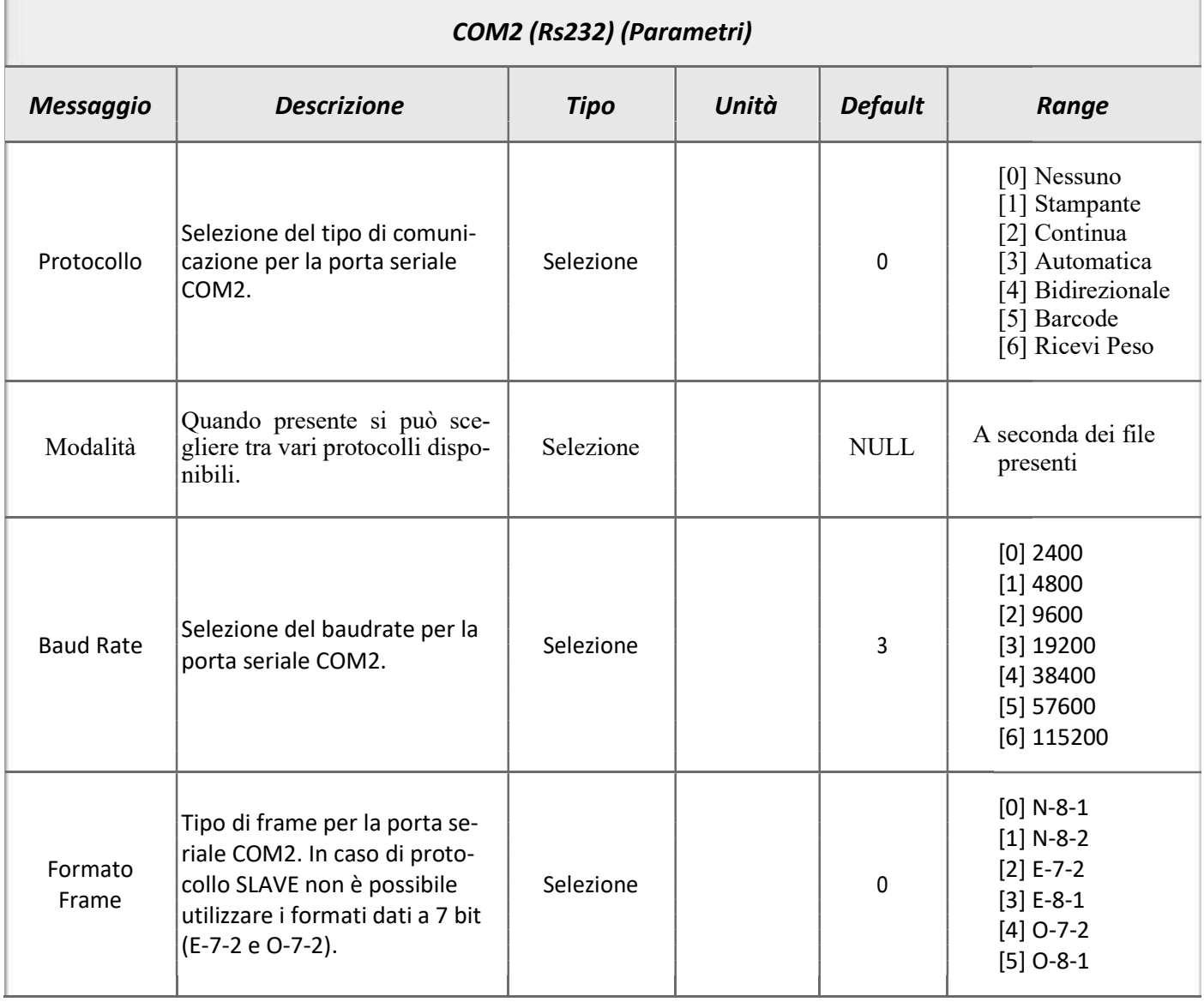

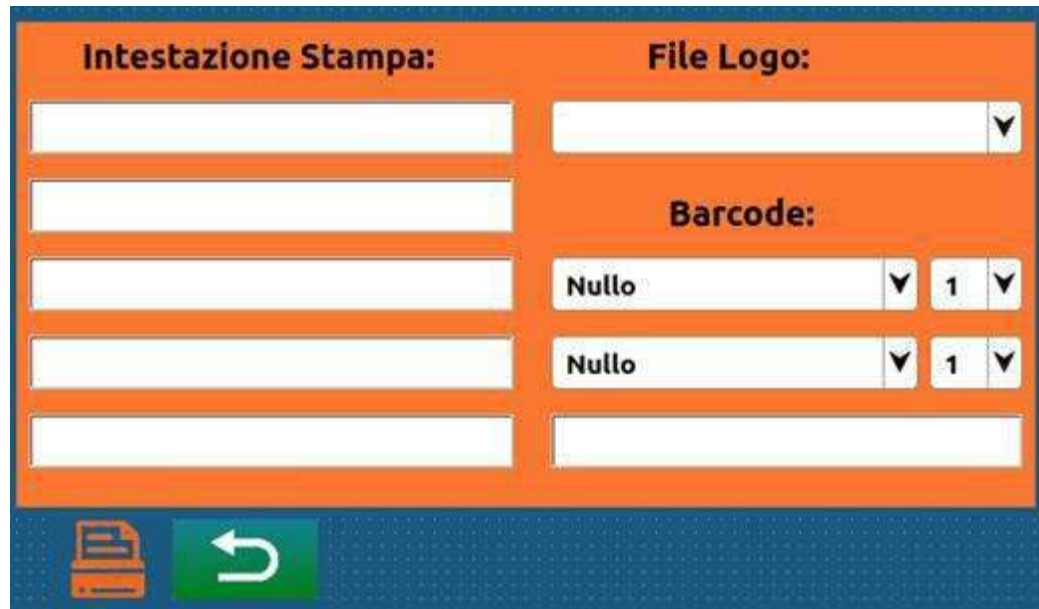

Impostazioni della stampa:

Qui si possono impostare le intestazioni del cliente, il file di logo, la formattazione del barcode e il numero di copie dello scontrino singolo

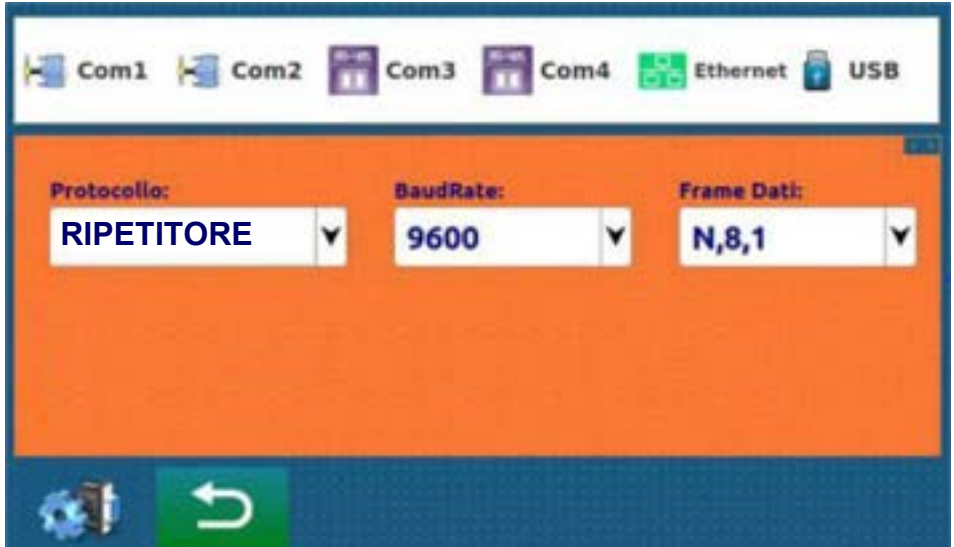

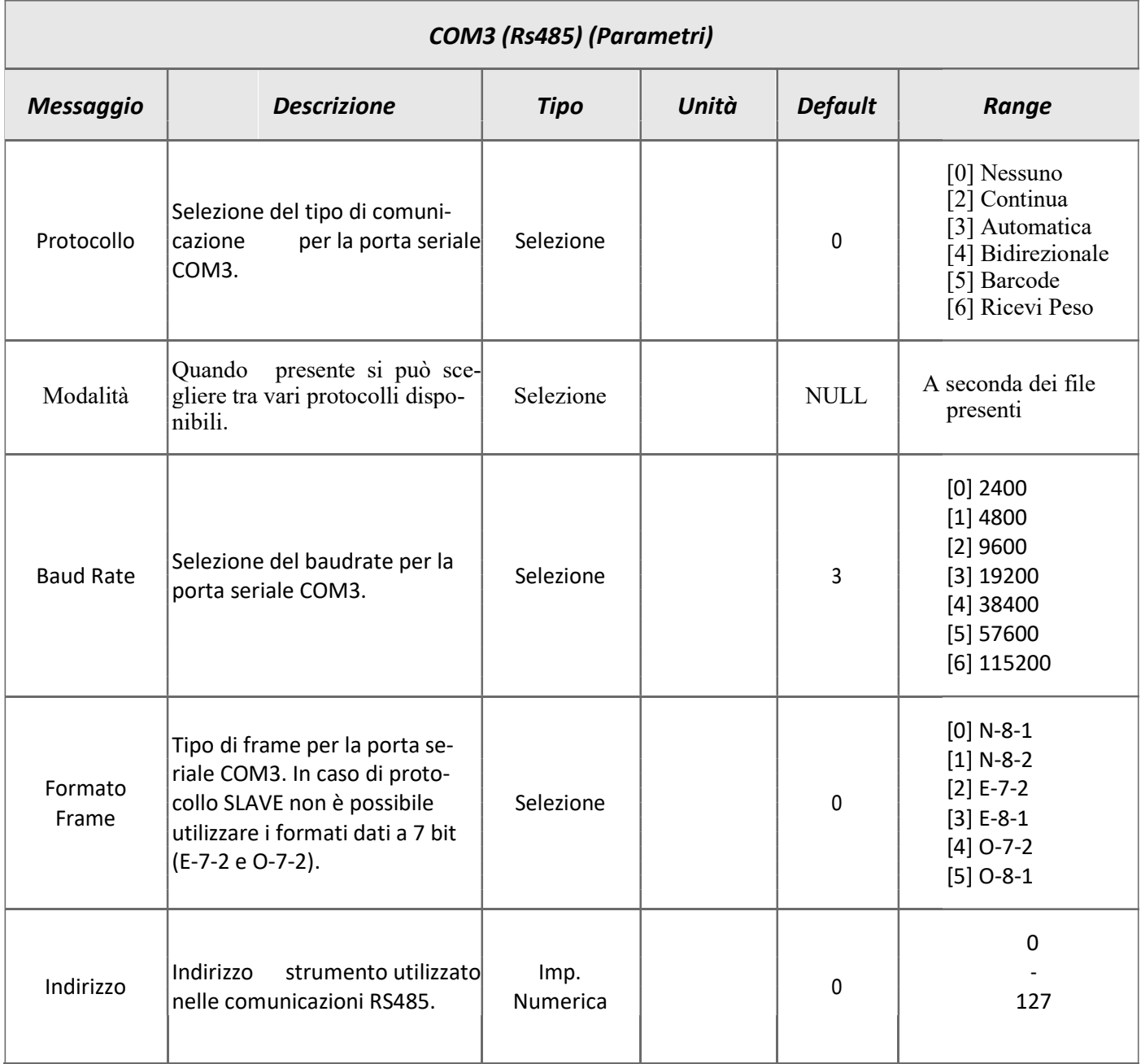

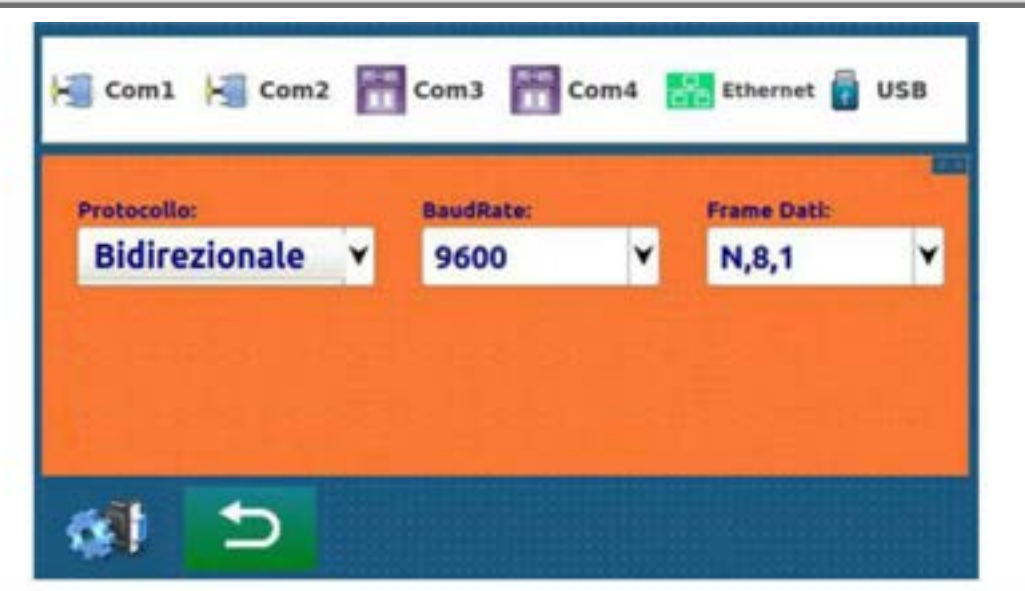

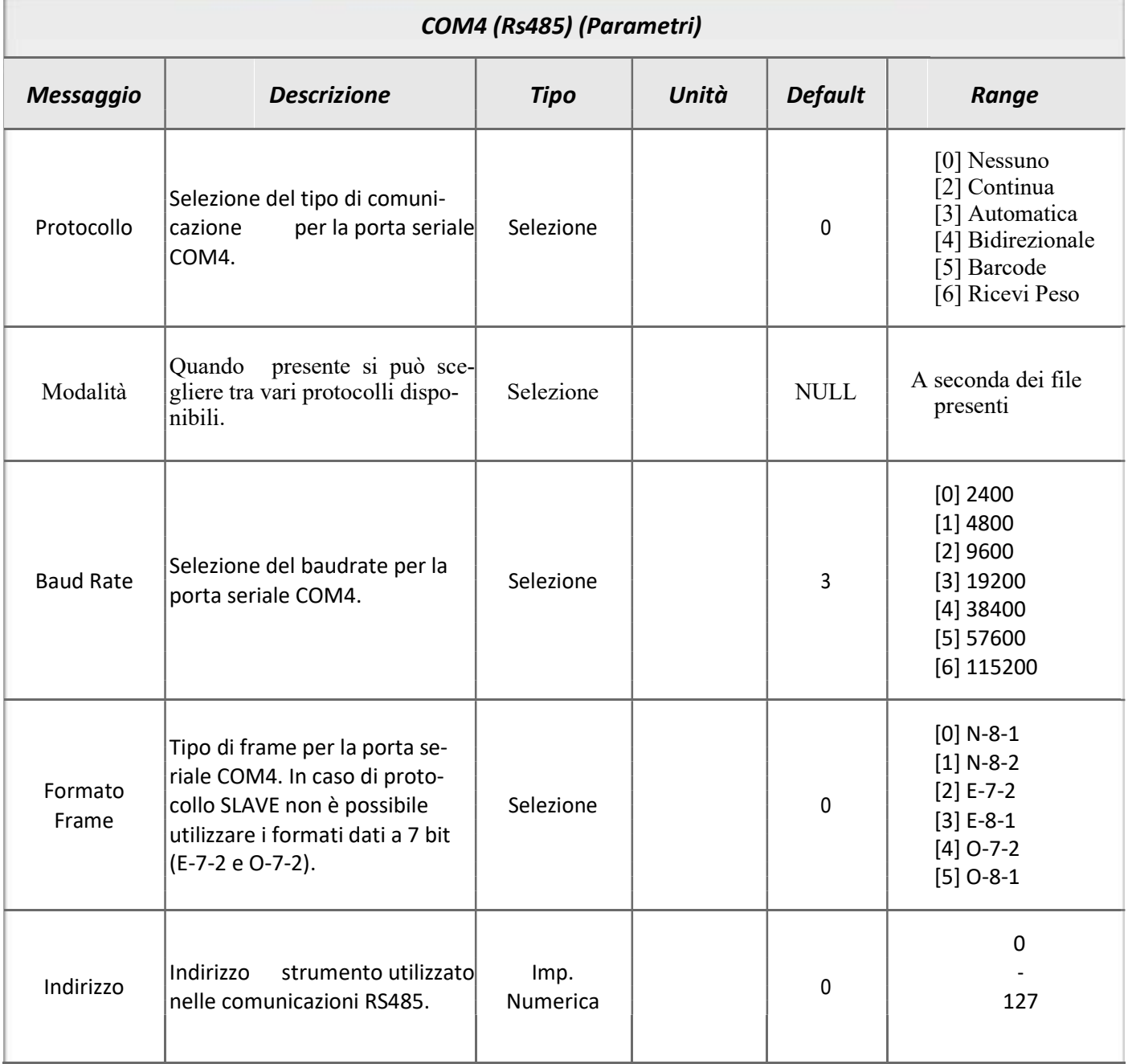

#### Porta ETHERNET

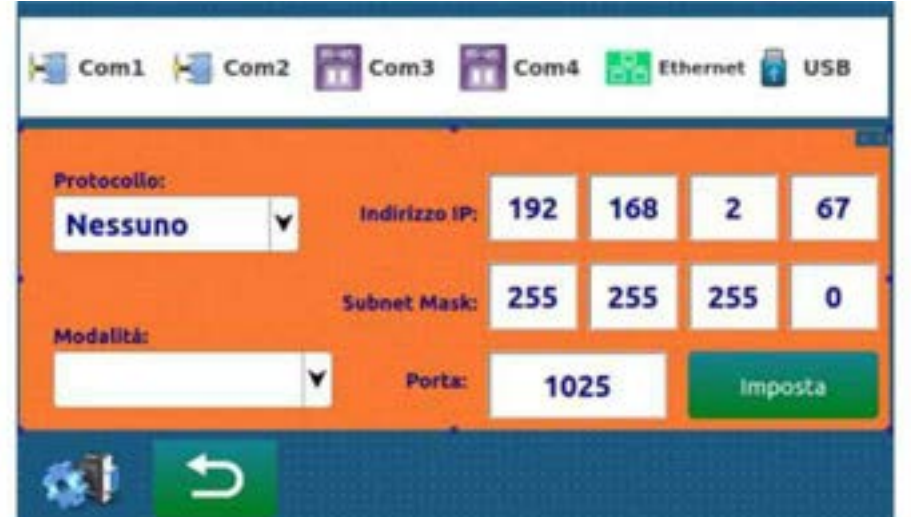

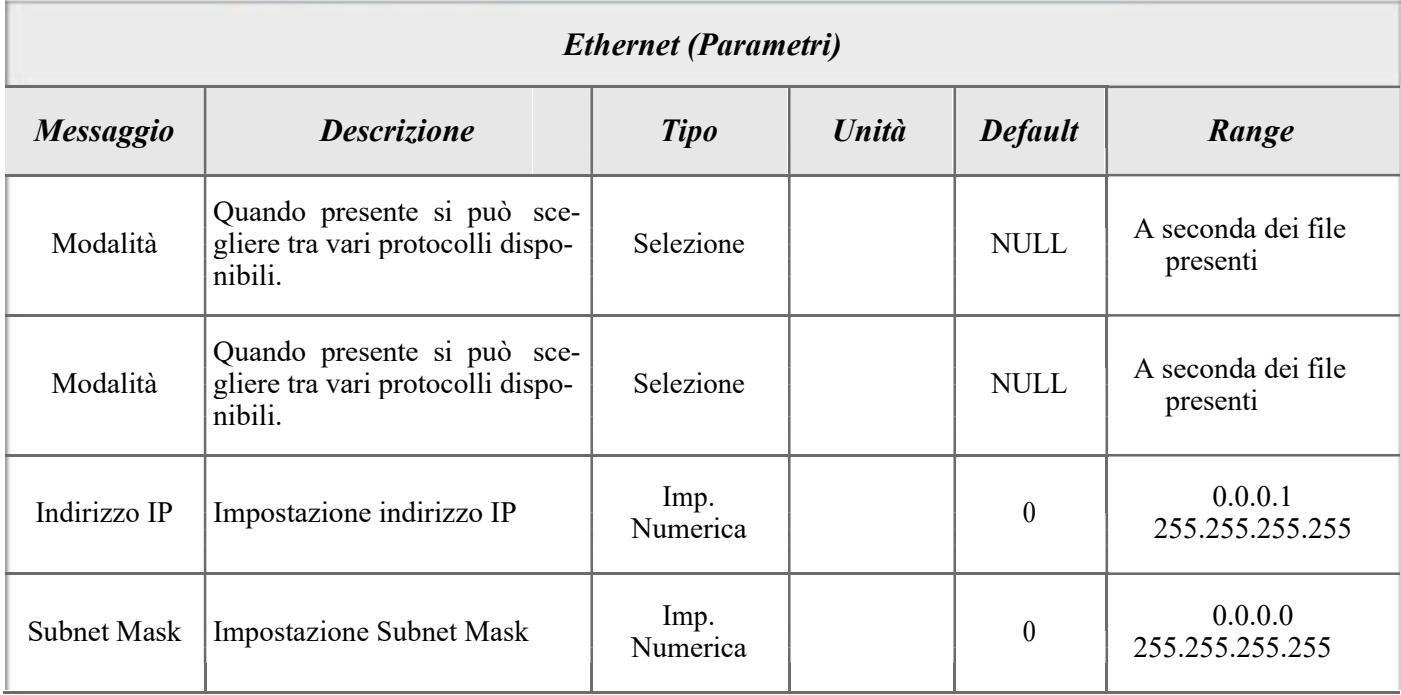

### Protocolli di Default

Nella macchina sono installati dei protocolli di default che l'utente o il fornitore possono sostituire o aggiungere in qualsiasi momento utilizzando il programma di generazione PWIN105.

Nello strumento sono inseriti i seguenti protocolli: Protocollo stampante (\*.prt) Internal.prt Questo protocollo gestisce la stampante KFI Naut324C

Protocollo seriale ricezione peso (\*.ric)

\$Kg P\$EE \$UuP\$OoPPPPPPxxx\$#0D\$#0A

Le variabili utilizzate sono:

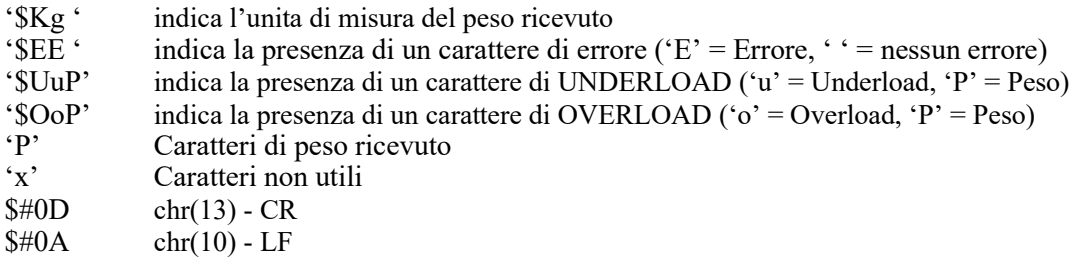

Esempio di peso trasmesso: -□□□123.5 kg 'CR' 'LF'

Protocollo seriale in uscita (\*.ser)

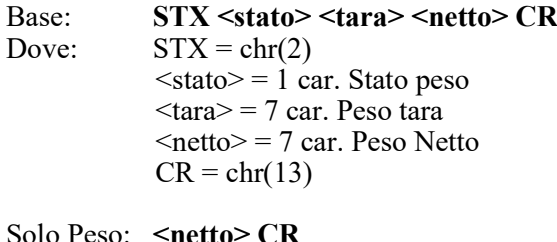

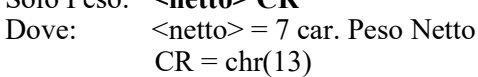

Ripetitore: STX <stato> <netto> CR Dove:  $\leq$  stato $\geq$  = 1 car. Stato peso  $\epsilon$ netto $>$  = 8 car. Peso Netto  $CR = chr(13)$ 

# Protocolli di Default (segue)

Protocollo seriale bidirezionale (\*.pc)

I doppi apici (virgolette) racchiudono caratteri costanti (rispettare le maiuscole e le minuscole); i simboli < e > rac-chiudono campi numerici variabili.

1. RICHIESTA PESO MASTER: \$ STRUMENTO:STX <stato> <netto> <locazione) <num.bil> CR

Oppure

MASTER: STX <ind> "N" EOT STRUMENTO: STX <ind> <stato> <netto> ETX <csum> EOT

Dove:  $STX = chr(2)$ <ind> = indirizzo strumento 128(0x80 esadecimale)  $EOT = chr(4)$ 

2. COMANDO DI PESATA

MASTER: % CR STRUMENTO: STX ACK EOT oppure errore: STX NAK EOT

Dove:  $STX = chr(2)$ <ind> = indirizzo strumento 128(0x80 esadecimale)  $ACK = chr(6)$  NAK = chr(21)  $EOT = chr(4)$ 

#### Elenco delle variabili di comunicazione

Code=\$IF01- a \$IF08-<br>Article=\$IF09-<br>Value=\$MV??N Barcode=\$DD??D Tare mem=\$IF10- Category=\$IF14-<br>Operator=\$IF15-

# Variabili:<br>Date=\$DT11C

Header=\$I1??– a \$I5??-<br>
Icon=\$IC00-<br>
Tare=\$TT??N PT Flag=\$DF02- Bal.Num=\$NB??C **Articoli:** Serial Channel=\$SA80-Range= $\text{SNC}$ ??C Number= $\text{SAN}$ ??C Weight Status= $\text{SBD}$ 1 Amount=\$NZ??C Tare=\$AT??N Fiscal num=\$CF??D Net=\$RN??N

Costanti: Unit Peso=\$U102- Num.of packs=\$RC??C Null=\$#0010 Unit Price=\$U102- Amount=\$RZ??C STX=#02 Code=\$D???- Tot.Net=\$QN??N<br>ETX=#03 Code value=\$V???- Tot.Num.of weigh Num. of Operator=\$CO??D LF=#0A Descr. Opearator=\$DO??- Tot.Amount=\$QZ??C CR=#0D Num. of Category=\$CG??D ESC=#1B Descr. Category=\$DG??-

**Partial Tot**<br>Net=\$PN??N Customer=\$IF13- Gross=\$PG??N Amount=\$FZ??C<br>Category=\$IF14- Tare=\$PT??N Tot.Net=\$EN??N Amount=\$PZ??C Tot.Amount=\$EZ??C

**General Total City =**  $SDW$ **??-**Time=\$OR05C Net=\$TN??N P.IVA=\$DV??-Tare=\$TT??N Checksum: Net=\$NT??N Num.of weight=\$TP??C Inizialize=\$KK00-Gross=\$GR??N Num.of Packs=\$TC??C End cksum=\$KK99-Tare=\$TR??N Amount=\$TZ??C Hex Value=\$KK01-

#### Articoli:

Num.of Pack=\$NL??C Description=\$DA??- Stable weight=\$SSSN-<br>Amount=\$NZ??C Tare=\$AT??N Base=\$X100-Price=\$PM??N Price=\$AP??N Ripetitore=\$X200-Prog.num=\$PR??D Barcode=\$DB??D Solo peso=\$X300-Barcode=\$BC??D Num.of weight=\$RP??C

ETX=#03 Code value=\$V???-<br>
EOT=#04 Num. of Operator=\$CO??D Tot.Num.of Packs=\$OC??C

#### Customer:

Condizioni: Memo Tare Number=\$CN??C<br>Code=\$IF01- a \$IF08- Number=\$MT??D Description=\$DC Barcode=\$DD??D Net=\$FN??N Barcode=\$IF11-<br> **Barcode=\$IF11-** Partial Tot<br>
Num.of weight=\$FP??C<br>
Num.of packs=\$FC??C Net=\$PN??N Num.of packs=\$FC??C<br>Gross=\$PG??N Amount=\$FZ??C Operator=\$IF15- Num.of weight=\$PP??C Tot.Num.of weight=\$EP??C Num.of Packs=\$PC??C Tot.Num.of Packs=\$EC??C Address=\$DI??-

Serial:

La presenza di ? Indica che va inserita la lunghezza della variabile in uscita. Es. se si vuole il netto di 7 caratteri: \$NT07-

# Elenco dei comandi e delle variabili in trasmissione del protocollo bidirezionale

#### Variabili: Balance recall=\$NB??-

Serial Channel=\$SA80- Weight Status=\$SB01- Stable weight=\$SSSN-

#### Comandi:

Tare=\$SC01-<comando> Gross=\$SC02-<comando> Totalize=\$SC03-<comando> Weight=\$SC04-<comando> Article Recall=\$AN??- Customer Recall=\$CN??-

### USB Host

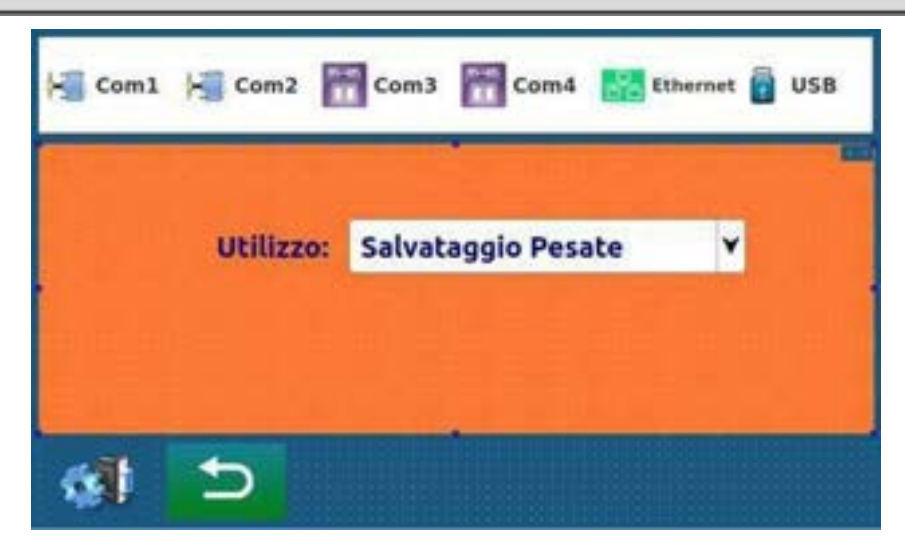

Selezionare se deve essere gestita l'USB Host per il salvataggio delle pesate eseguite su una chiavetta USB. Se abilitata tutte le pesate eseguite vengono salvate in un file "AAMMpesi.csv" (dove AA e MM sono rispettivamente Anno e Mese).

Se quando si esegue una pesata la chiavetta USB non viene rilevata viene visualizzato un messaggio di errore e la pesata viene eseguita ugualmente.

Gli stessi salvataggi vengono effettuati automaticamente anche su SD card,

Il file generato è configurabile dall'utente con il file Pesate., che deve essere cosi composto:

Intestazione che verra inserita ad inizio file \$DT11-;\$OR08-;etc;etc;etc elenco delle variabili da salvare

# Input - Output

#### Input

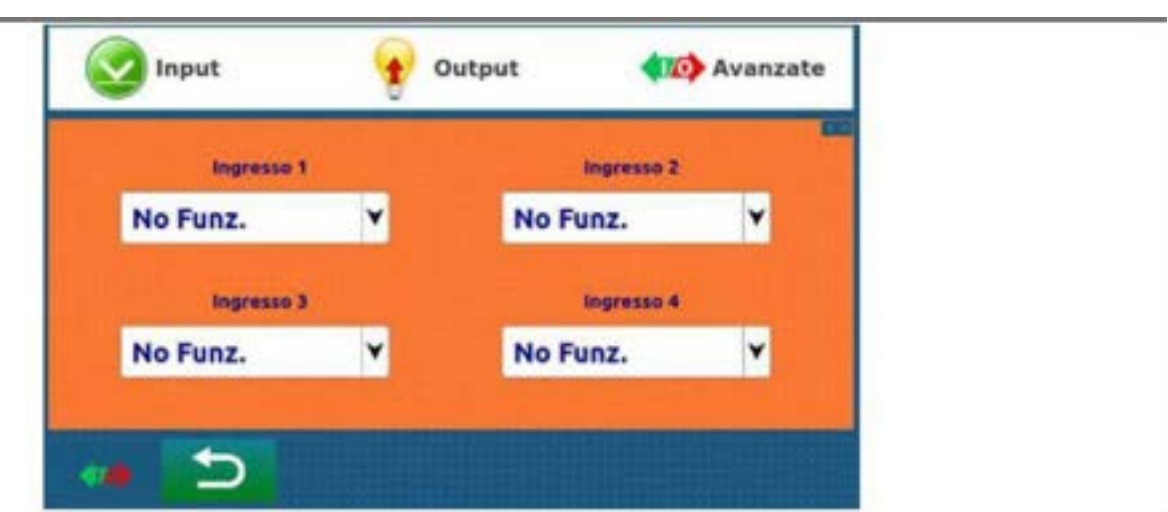

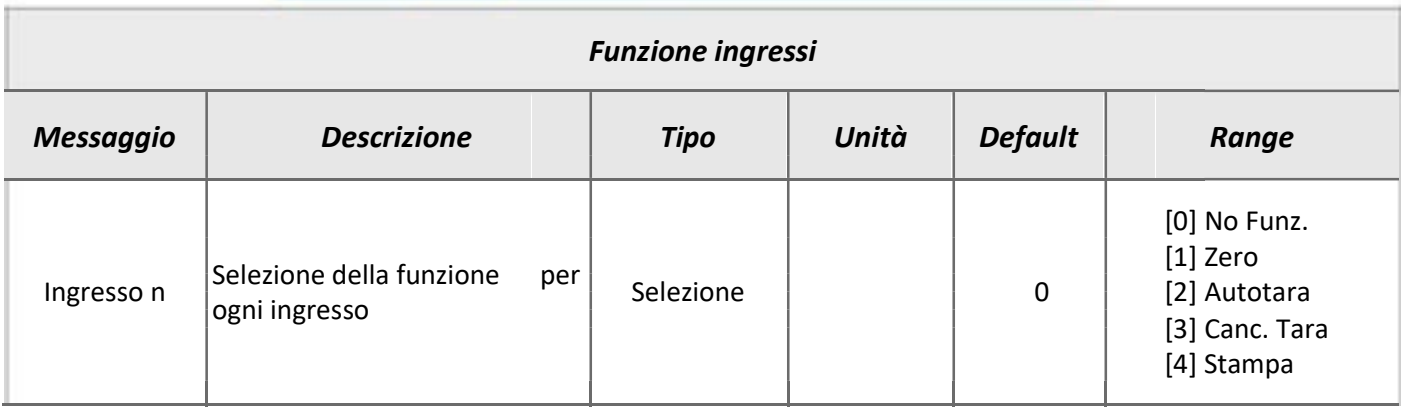

### Input - Output (segue)

#### **Output**

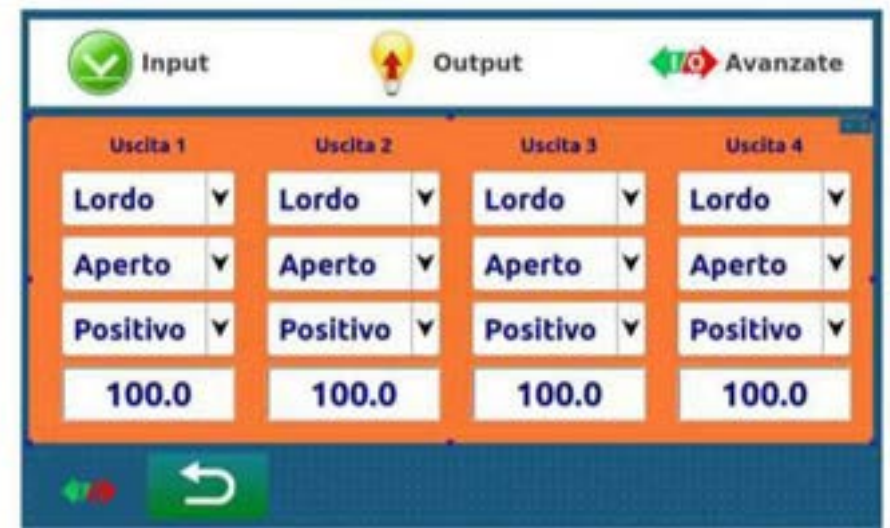

Per ogni uscita è possibile selezionare:

Lordo / Netto/Minimo/pesata: se il setpoint impostato deve essere controllato con peso lordo, peso netto , pesata minima o pesata effettuata

Aperto / Chiuso: Se il contatto è da considerare normalmente aperto o normalmente chiuso. Positivo / Negativo / Tutto: Se il peso da considerare deve essere positivo, negativo o entrambi

Impostare un valore di setpoint riferito all'uscita.

#### Avanzate

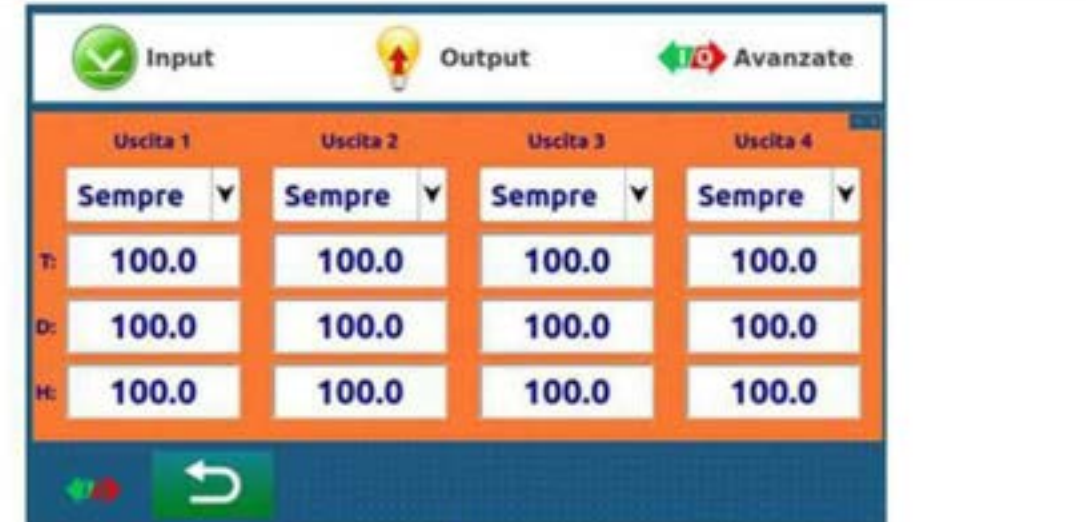

Per ogni uscita è possibile selezionare:

Sempre / A peso Stab: se il setpoint impostato deve essere controllato anche con il peso in movimento o solo a peso stabile.

- T: Durata dell'attivazione del contatto
- D: Ritardo di attivazione del contatto
- H: Isteresi in peso sul controllo del setpoint

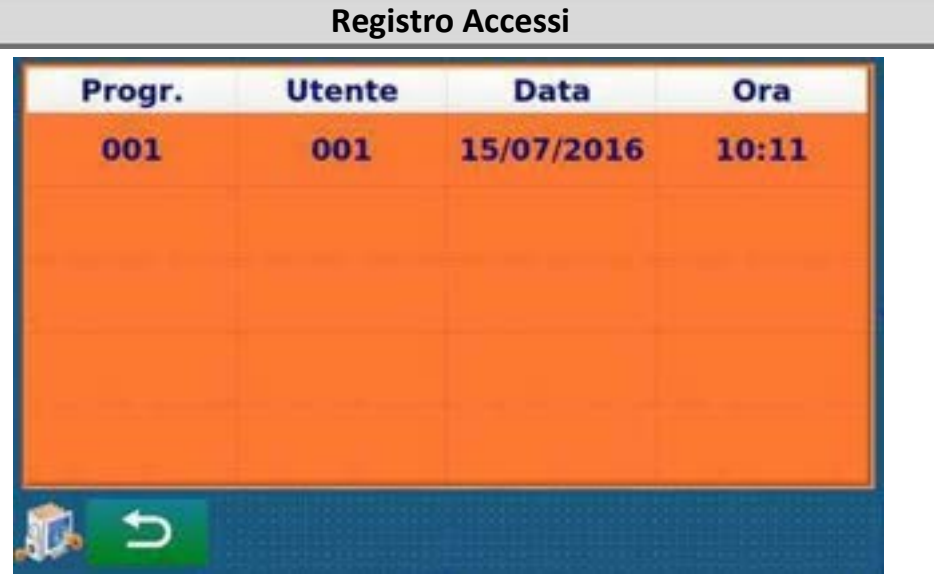

Visualizzazione ultimi 5 accessi personale autorizzato.

Per ogni accesso viene visualizzato il progressivo, l'utente che ha eseguito l'accesso, la data e l'ora di accesso.

#### Memoria Fiscale

Questa funzione permette di controllare le pesate salvate nella memoria fiscale.

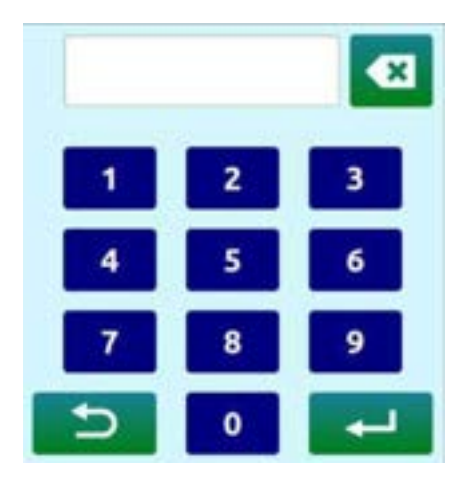

Impostare il codice della pesata. Viene visualizzato il valore di peso relativo al codice.

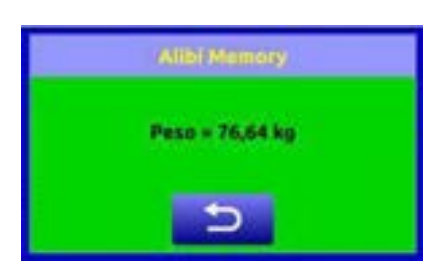

In caso di codice non presente viene visualizzato il messaggio "Codice non presente".

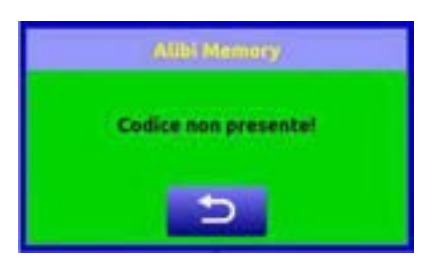

, Questa voce del menu viene visualizzata solamente in caso di memoria fiscale abilitata (vedi "Configurazione" a pag.8).

#### Impostazione Data e Ora.

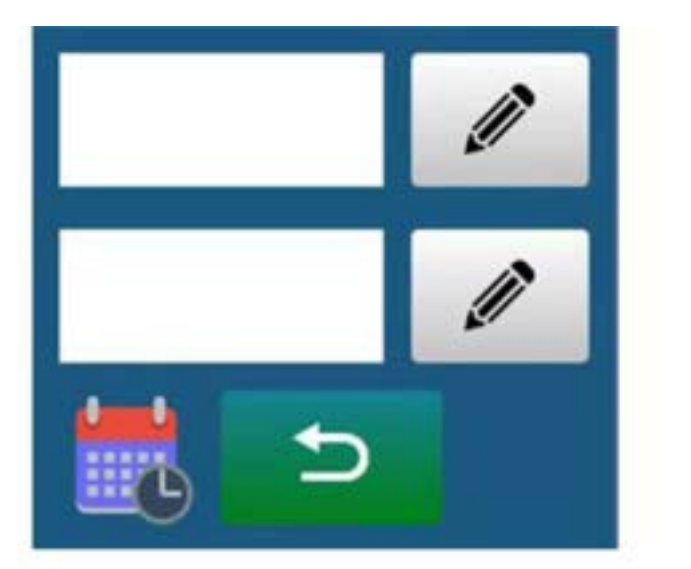

# LCD TOUCH

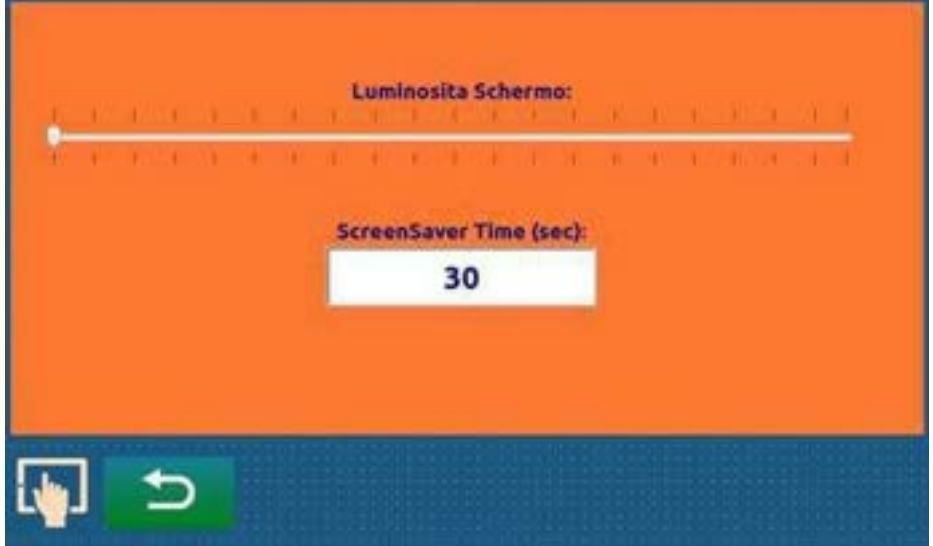

Impostare la luminosità dell'LCD ed il tempo dopo il quale eseguire lo ScreenSaver.

Lo ScreenSaver consiste nell'abbassare la luminosità fino ad un livello minimo; per entrare in questa funzione il pe-so deve rimanere stabile e non deve essere toccato il touch screen per il tempo impostato. Impostando il tempo a 0 questa funzione viene disabilitata.

# TEST Segnale celle: 570 Ę. **Test USB Host Test Memorie** Ingressi **Test USB Device** Uscite n **Test Seriali 85-485** n R Temp: ---°C Vin:  $-V$ Kernel:

Nella Pagina di test è possibile effettuare vari test, tra i quali: Visualizzazione del segnale celle Test della USB Host ( Pendrive) Test delle Memorie integrate e dell'SDCard Test di connessione a PC tramite USB Device Test Delle seriali RS232 ed RS48 (tramite adattatore dedicato) Test degli ingressi e delle uscite Visualizzazione della tensione di alimentazione Visualizzazione della temperatura

# RESET AI VALORI DI FABBRICA

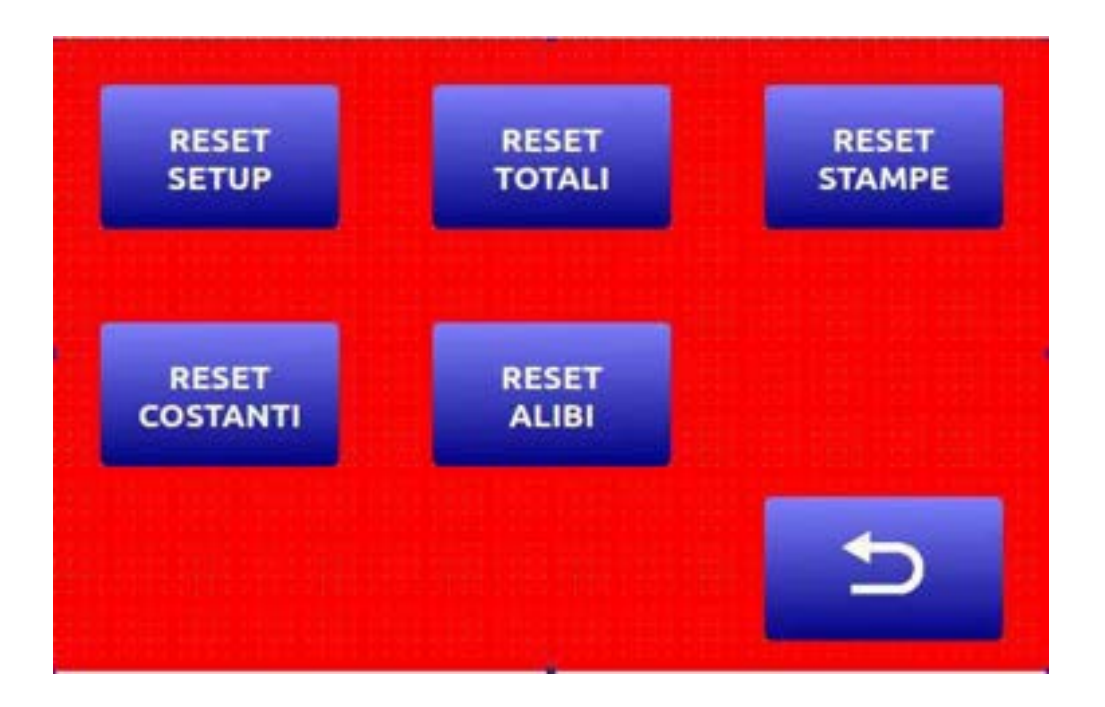

Premendo il tasto di Setup prima che il conteggio iniziale arrivi al valore 3, si può impostare la password per accede-re agli azzeramenti (Tecnico: cod.14556, Utente: cod.1410). Nella schermata è possibile azzerare:

Il settaggio utente della macchina Il Reset dei Totali Il Reset delle Stampe I parametri di impostazione del peso (solo tecnico) La memoria ALIBI (solo tecnico)

# AGGIORNAMENTO FIRMWARE

Per eseguire l'aggiornamento del firmware è necessario disporre dei file di aggiornamento. Il file di aggiornamento di solito è compresso in un file zip per ridurne le dimensioni.

Procedura: Inserire una PENDRIVE nel PC Scompattare la cartella Update nella root della PENDRIVE (deve esserci la cartella "Update") Inserire la PENDRIVE nello strumento Andare nel menu di setup, dove ci sarà un icona "UPDATE" Cliccare sull'icona e attendere la fine dell'aggiornamento (lo strumento sarà riavviato automaticamente)